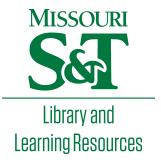

# [Scholars' Mine](https://scholarsmine.mst.edu/)

[Masters Theses](https://scholarsmine.mst.edu/masters_theses) **Student Theses and Dissertations** Student Theses and Dissertations

Fall 2010

# Dynamic networking for programmable logic controller communication

Richard Andrew Hardison

Follow this and additional works at: [https://scholarsmine.mst.edu/masters\\_theses](https://scholarsmine.mst.edu/masters_theses?utm_source=scholarsmine.mst.edu%2Fmasters_theses%2F4854&utm_medium=PDF&utm_campaign=PDFCoverPages) 

**C** Part of the Electrical and Computer Engineering Commons

Department:

## Recommended Citation

Hardison, Richard Andrew, "Dynamic networking for programmable logic controller communication" (2010). Masters Theses. 4854. [https://scholarsmine.mst.edu/masters\\_theses/4854](https://scholarsmine.mst.edu/masters_theses/4854?utm_source=scholarsmine.mst.edu%2Fmasters_theses%2F4854&utm_medium=PDF&utm_campaign=PDFCoverPages) 

This thesis is brought to you by Scholars' Mine, a service of the Missouri S&T Library and Learning Resources. This work is protected by U. S. Copyright Law. Unauthorized use including reproduction for redistribution requires the permission of the copyright holder. For more information, please contact [scholarsmine@mst.edu](mailto:scholarsmine@mst.edu).

# DYNAMIC NETWORKING FOR PROGRAMMABLE LOGIC CONTROLLER **COMMUNICATION**

by

## RICHARD ANDREW HARDISON

## A THESIS

Presented to the Faculty of the Graduate School of the

## MISSOURIUNIVERSITY OF SCIENCE AND TECHNOLOGY

In Partial Fulfillment of the Requirements for the Degree

MASTER OF SCIENCE IN ELECTRICAL ENGINEERING

2010

Approved by

Kelvin T. Erickson, Advisor Ann Miller Jagannathan Sarangapani

©2010

Richard Andrew Hardison All Rights Reserved

## ABSTRACT

This thesis confronts the issue of set path communication in Programmable Logic Controllers (PLCs). In order to increase reliability in a networked automated process, it is necessary to develop a dynamic method of communication between PLCs. Three methods for dynamic messaging in PLCs are explored in this work. These methods are based on the real-time reconfiguration of message paths when communication fails on the originally configured path. The simplest method involves replacing the original message block with an Add-On Instruction (AOI) which can accept multiple communication paths and has the ability to switch between these paths to maintain communication. A more complex method involving a complete network scan in order to automatically build communication paths is also explored. Finally, a direct scan method having the ability to build communication paths between two controllers which are located on multiple common networks is developed. For the purpose of this research the Allen-Bradley ControlLogix platform was used.

## ACKNOWLEDGMENTS

I would like to thank Dr. Erickson for his guidance and direction during the pursuit of a Master of Science degree. He was an integral part of my success as a graduate student. It has truly been a privilege and an honor to work with Dr. Erickson.

I would like to thank my graduate committee for their support and willingness to work with me.

I would like to thank my dad Richard L. Hardison and my good friend Chris Smiley who helped steer me in the direction of a graduate degree. I would also like to thank Terry and Linda Glick, Keith and Brenda Athmer, Doug and Patty McClendon, Don and Judy Baker, and Tom and Connie Cromwell. Without their moral support, guidance, and love this degree would not have been possible.

## **TABLE OF CONTENTS**

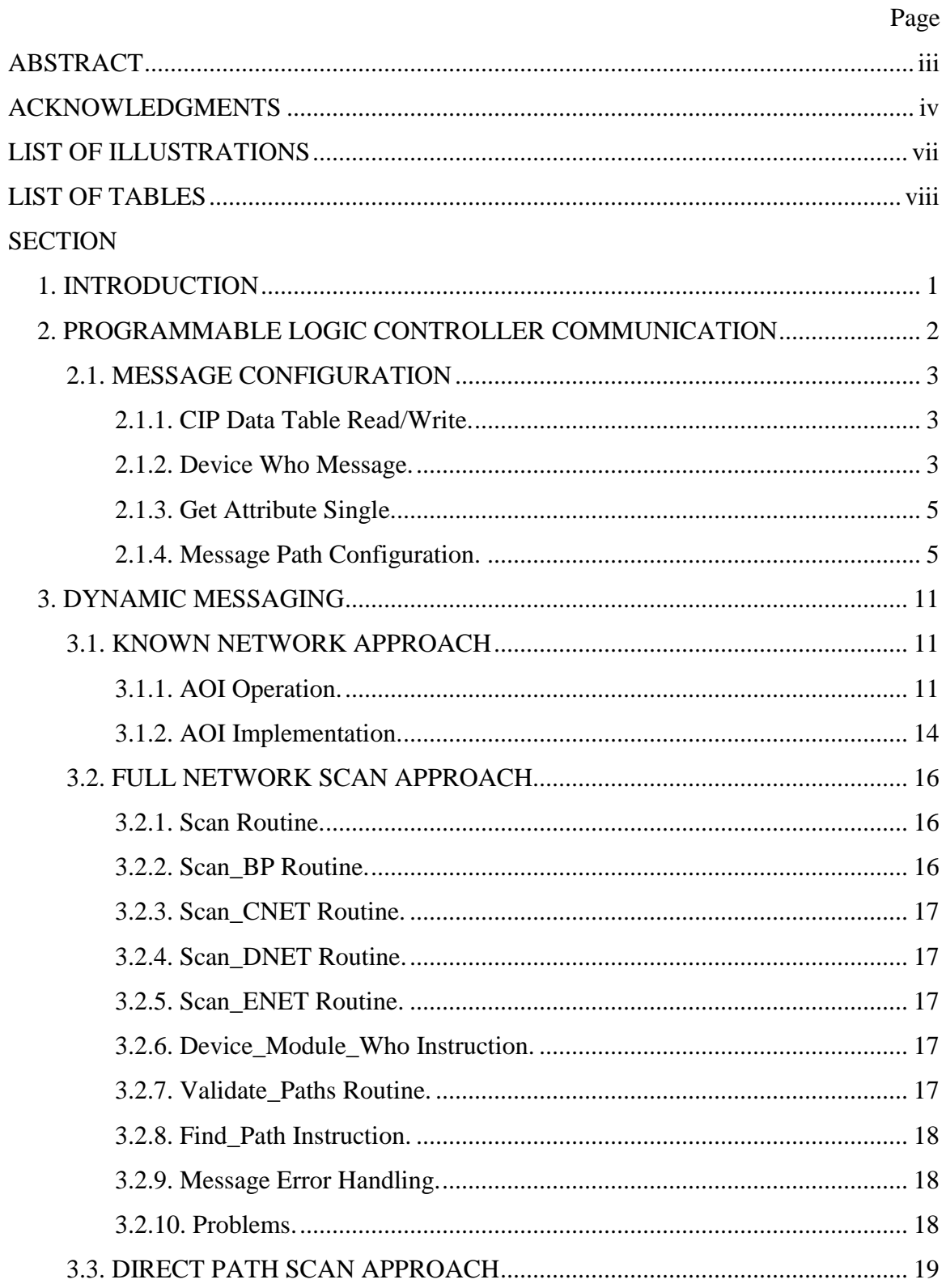

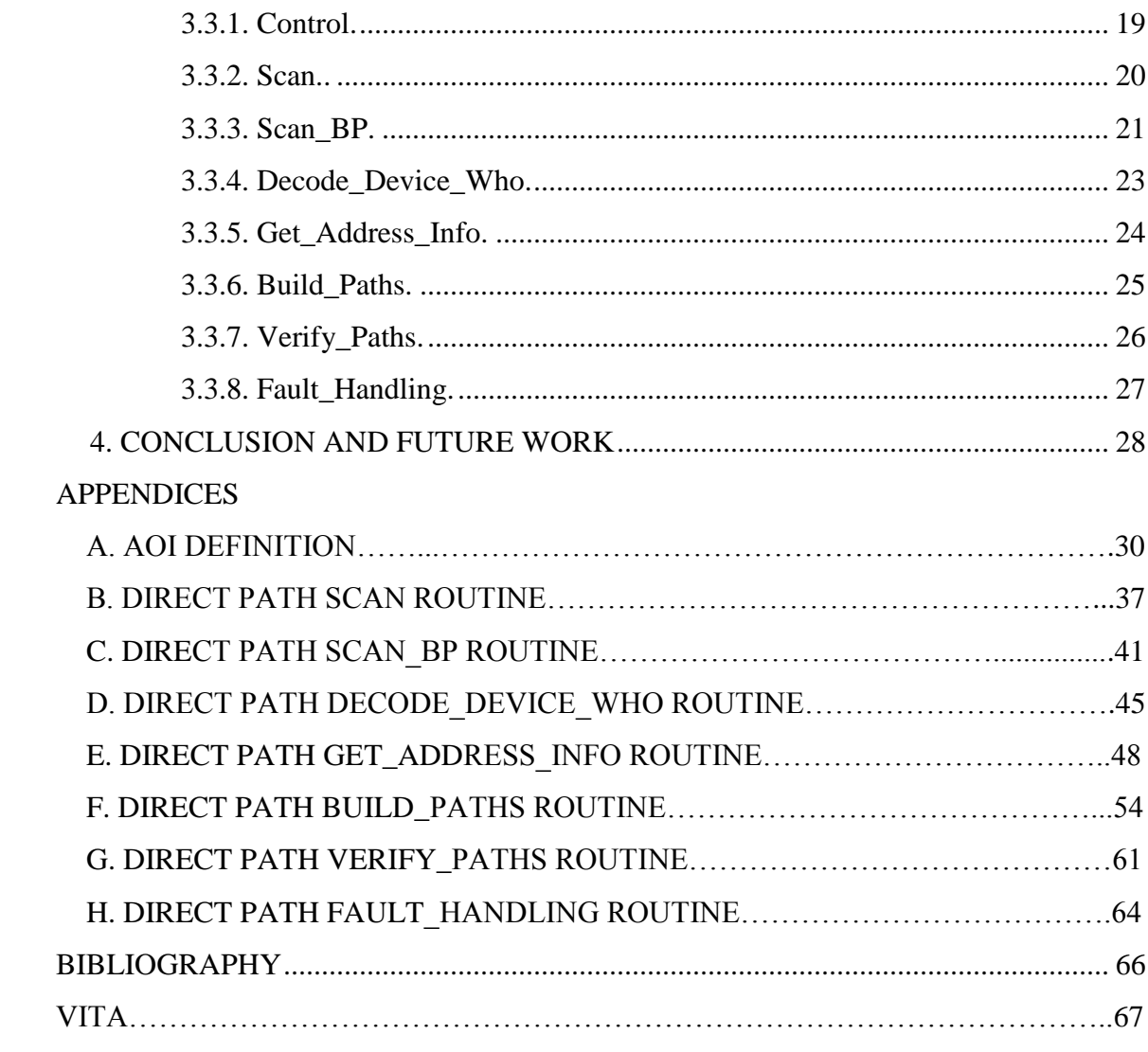

## LIST OF ILLUSTRATIONS

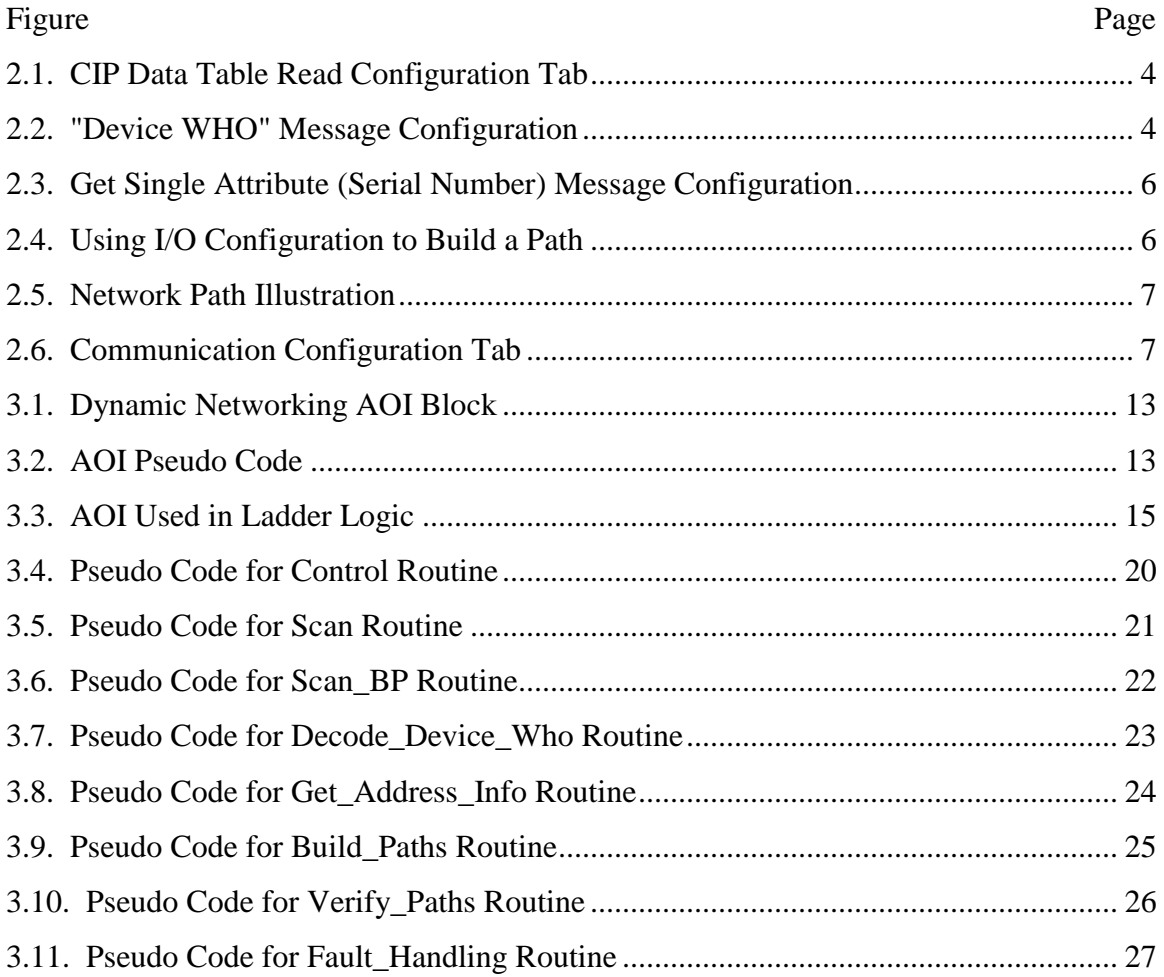

## LIST OF TABLES

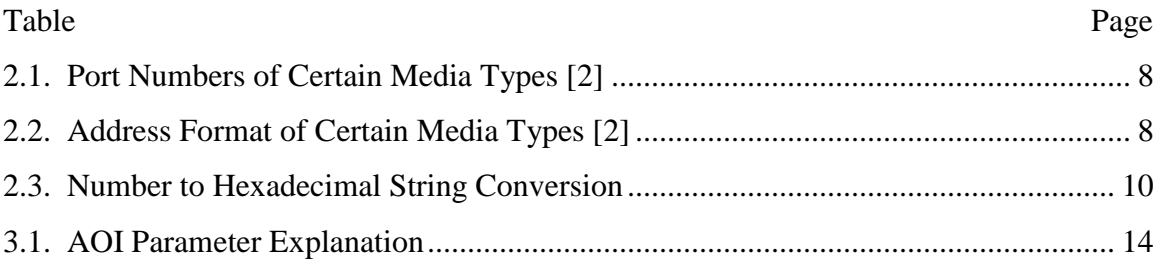

#### **1. INTRODUCTION**

With the extensive use of Programmable Logic Controllers (PLCs) in manufacturing facilities, in order to control and optimize processes, there is a need for a high standard of reliability. While stand alone networks which cannot be compromised from outside sources may be safe from attack they may still cause equipment downtime due to network hardware failures and other system faults. When equipment downtime can cost in the thousands of dollars per minute [1] it becomes necessary to minimize it. In order to combat downtime due to network failures it is possible to use redundant networks for communication between PLCs. To obtain these redundant networks PLCs may be placed on an automation network as well the facility Ethernet network. The automation network is used as the primary means of communication between PLCs with the facility network being used as a back-up. Placing the PLCs on the facility network also adds the ability for real-time evaluation of processes by engineers without having to be on the plant floor.

The current method of communication between PLCs utilizes a preconfigured set path to send data to or retrieve data from another controller. The method is not dynamic in any way and communication fails if any part of the network path fails. To minimize the amount of time communication is lost, methods have been developed which allow communication to be rerouted to another network. By reconfiguring the message path in real-time a communication fault can be recovered from quite quickly.

For the purpose of this research the Allen-Bradley ControlLogix platform has been used, although it is possible to transfer these methods to both the SLC-500 and PLC-5 platforms with a few changes.

#### **2. PROGRAMMABLE LOGIC CONTROLLER COMMUNICATION**

In a PLC network of ControlLogix processors there are two ways in which the controllers are able to share data with each other. These methods are producer/consumer connections and message blocks [2].

Producer/consumer connections are created at the tag level by defining the tag to be produced in one controller and consumed in another. The tag which is defined as produced is configured with a maximum number of consumers, where the default is one. The tag which is defined as consumed is configured with a path to the controller containing the produced tag as well as the name of the produced tag. This path is chosen from a drop down list containing controllers that have been added to the I/O tree of the project. For this reason it is necessary to define paths in the I/O tree to all controllers to be communicated with.

For the purpose of creating dynamic connections, producer/consumers tags do not lend themselves to the idea. This is due to the way RSLogix handles the consumer connection path making it inaccessible from the program. However, there is a work around for this. It is possible to define multiple consumed tags which draw from the same source, but use different paths to reach that source. This method loses feasibility though due to increased network traffic across non-preferred networks. Since all defined connections would be active at the same time, bandwidth is wasted on the connections that are not needed unless a network failure occurs on the preferred network. For this reason message blocks are the preferred method of communication with regards to dynamic connections.

#### **2.1. MESSAGE CONFIGURATION**

Message blocks provide for PLC to PLC communication and can be configured in a variety of ways depending on the intended communication and the type of PLC to be communicated with [2].

**2.1.1. CIP Data Table Read/Write.** The CIP Data Table Read is used to copy the value in the source tag located on another controller to the destination tag located on the local controller. It is important to note that the source and destination tag need to be of the same data type. Figure 2.1 on the following page shows the configuration tab of a CIP Data Table read message. The CIP Data Table Write differs from the CIP Data Table Read in only the location of the source tag and destination tag. For the CIP Data Table Write message, the source tag is located on the local controller and the destination tag is located on the remote controller. Otherwise, these two messages are configured the same. It is often preferred to use the read type messages whenever possible to avoid accidently writing over critical data in another controller.

**2.1.2. Device Who Message.** A module's identification information can be obtained directly from the module using a message type of CIP generic with a service type of "Device WHO". This identification information includes the vendor ID, product type, product code, major and minor firmware revisions, device status, serial number, and name of the module. Upon execution of the message, this data is stored in the destination tag which is anarray of SINT data type. The array must then be decoded into its appropriate parts. How these parts are stored in the array can be found in [3]. The configuration of a "Device WHO" message is shown in Figure 2.2.

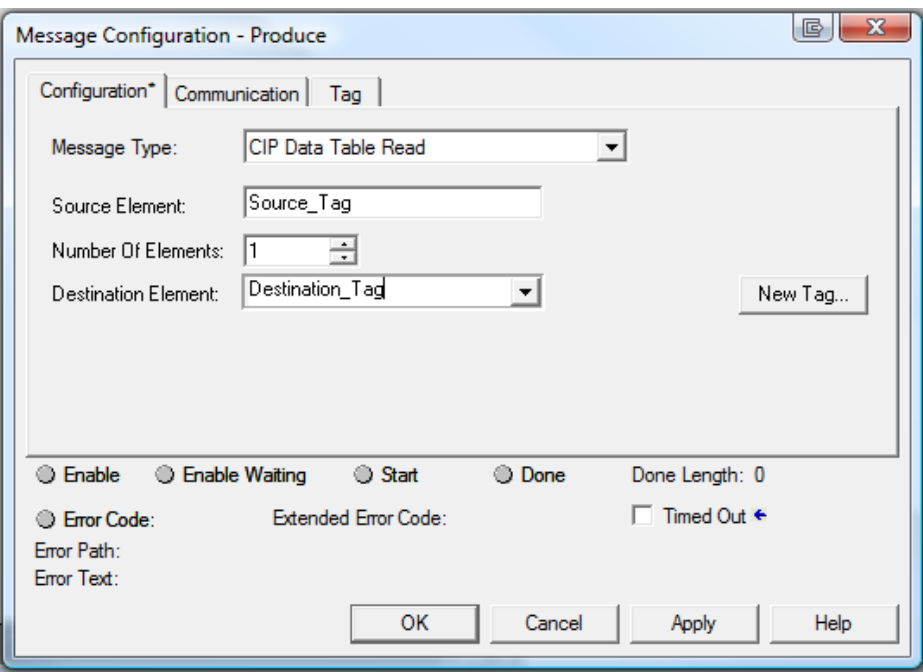

Figure 2.1. CIP Data Table Read Configuration Tab

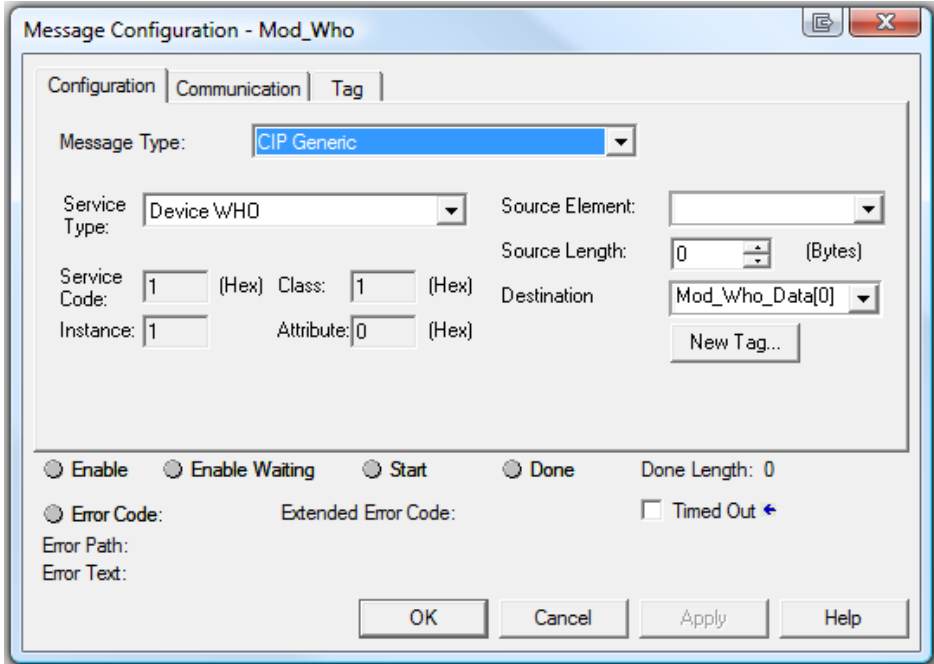

Figure 2.2. "Device WHO" Message Configuration

**2.1.3. Get Attribute Single.** Get attribute single is a service type of the CIP generic message type. The data type returned by this type of message depends on the data being retrieved. Three instances of this were used in the process of this research. The first instance was used to obtain the serial number of a module, and when this is done the message returns a DINT. The configuration of a CIP generic message used to obtain the serial number of a module is shown in Figure 2.3 [4]. The second instance of this type of message was used to find the node address of a ControlNet module. This message also returns a DINT and the configuration is changed only slightly. These changes are in the Class and Attribute fields of the message configuration. The Class and Attribute values used to return the node address of a ControlNet module are F0 and 84 respectfully [5]. The third use of this message type was to retrieve the IP address from an Ethernet module. This message returns an array of SINT containing the IP address in the form of an ASCII string. The configuration for the message to retrieve the IP address uses a Class of F5 and an Attribute of 5 [6].

**2.1.4. Message Path Configuration.** There are multiple ways to define the path between two controllers. The simplest way is to build the path in the I/O Configuration tree of the project. Figure 2.4 shows a path built over Control Net from the main controller to a remote controller operating a conveyor system. An illustration of this path is shown in Figure 2.5. Though this method is simple it is limited by the types of communication modules that can be used (EWEB and ENET modules cannot be used this way) and does not show the full path in the communication configuration tab. This is shown in figure 2.6.

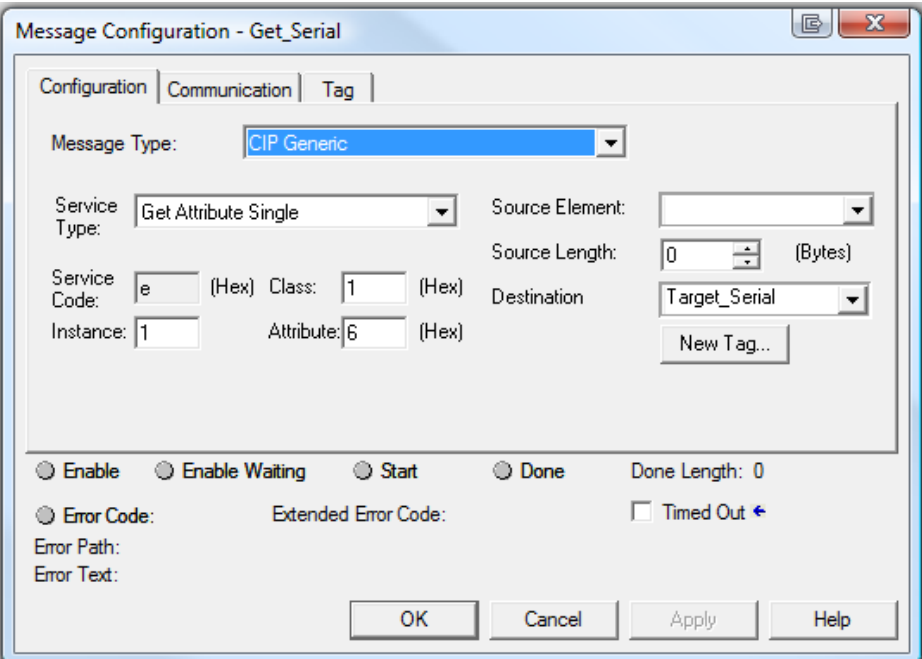

Figure 2.3. Get Attribute Single (Serial Number) Message Configuration

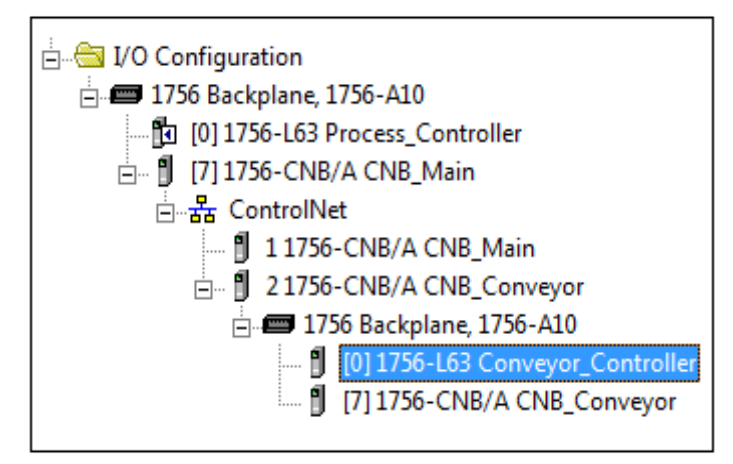

Figure 2.4. Using I/O Configuration to Build a Path

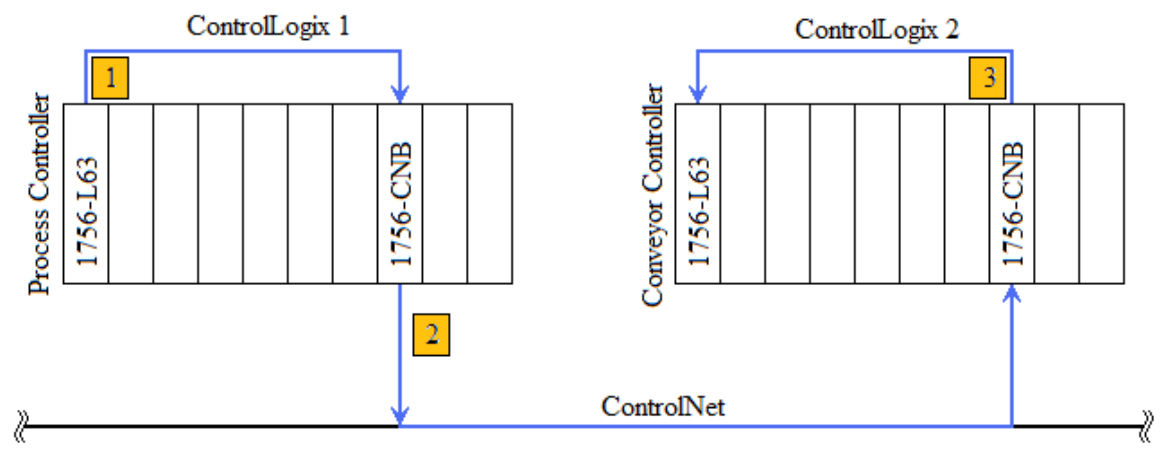

Figure 2.5. Network Path Illustration

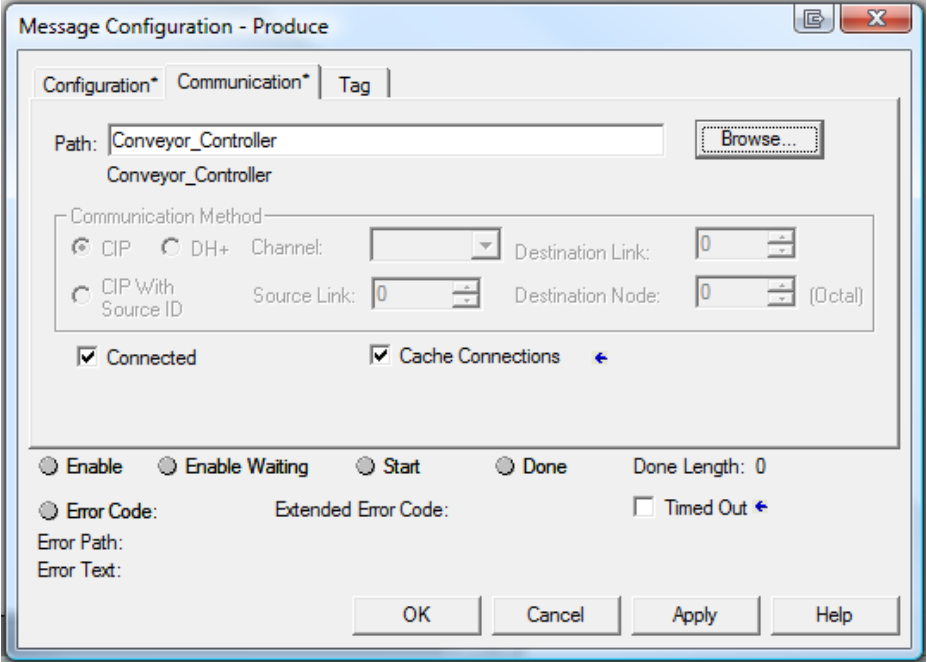

Figure 2.6. Communication Configuration Tab

The second method for configuring a path is the preferred method though it has a higher learning curve. This method uses port/address pairs to build the path for the message. Table 2.1 shows some of the possible port values. Table 2.2 shows some of the possible address values.

| Port # | Media Type                        |
|--------|-----------------------------------|
| 1      | Backplane                         |
| 2      | DH485 - out channel A             |
|        | DHRIO - out channel A             |
|        | <b>ENET</b> - out onto Ethernet   |
|        | <b>ENBT</b> - out onto Ethernet   |
|        | $CNB(R), CN2$ - out onto          |
|        | ControlNet                        |
|        | Controllers - out the serial port |
| 3      | DH485 - out channel B             |
|        | HRIO - out channel B              |

Table 2.1.Port Numbers of Certain Media Types [7]

Table 2.2. Address Format of Certain Network Types [7]

| Network Type | <b>Address Format and Value</b>                                          |
|--------------|--------------------------------------------------------------------------|
| Backplane    | Backplane slot number (0-16 depending on chassis size)                   |
| Ethernet     | Ethernet IP address (a.b.c.d)                                            |
| ControlNet   | ControlNet node address (0-99)                                           |
| DeviceNet    | DeviceNet node address (0-63)                                            |
|              | Decimal equivalent of Octal DH+ node address $(0-63 \text{ or } 8\#00 -$ |
| $DH+$        | 8#77)                                                                    |
| RS232 Serial |                                                                          |
| Port         | DF1 node address $(0-255, 1$ for point to point)                         |

When building paths using port/address pairs, the pairs are concatenated in the form port, address, port, address… For example: To go from the controller to a communication module in slot 7 of the backplane the path would be 1, 7. 1, the first number, to go out on the backplane and the second number, 7, to go to slot seven. The slightly more complicated path in Figure 2.4 would be 1, 7, 2, 2, 1, 0. This path is described as (1) go out on the backplane to slot 7. Then (2) go out over Control Net using port 2 to Node address 2. Then (3) go out on the backplane to slot 0.

If the path used Ethernet instead of ControlNet, then the path would be 1, 7, 2, 192.168.0.106, 1, 0. The port/address pairs would then be described as (1) go out on the backplane to slot 7. Then (2) go out over Ethernet using port 2 to IP address 192.168.0.106. Then (3) go out on the backplane to slot 0.

No matter which method is used to create the path between the two controllers the data is stored in the message structure in the same way. The full path is converted into a hexadecimal string. This portion is handled by the RSLogix software, but needs to be understood in order to develop a program which can create new paths. All paths with the exception of a path involving Ethernet are converted in the same way. First the commas are ignored, then each port number and address is converted in to a hexadecimal equivalent in the form of \$00. Table 2.3 shows the conversion of 0-16. Note the difference in numbers 9, 10, 12, and 13 from standard hexadecimal.

Using Table 2.3 it can be shown that the path  $1, 7, 2, 2, 1, 0$  would be stored as \$01\$07\$02\$02\$01\$00.

| Numbe | <b>HEX</b>    | Numbe | <b>HEX</b>    | Numbe | <b>HEX</b>    | Numbe | <b>HEX</b>    |
|-------|---------------|-------|---------------|-------|---------------|-------|---------------|
|       | <b>String</b> |       | <b>String</b> |       | <b>String</b> |       | <b>String</b> |
| U     | \$00          |       | \$05          | 10    | $\varsigma_1$ | 15    | \$0F          |
|       | \$01          | 6     | \$06          | 11    | \$OB          | 16    | \$10          |
|       | \$02          |       | \$07          | 12    | Şр            |       |               |
| э     | \$03          | 8     | \$08          | 13    | Şr            |       |               |
|       | \$04          | 9     | \$t           | 14    | \$0E          |       |               |

Table 2.3. Number to Hexadecimal String conversion

The difficulty comes in understanding what the software is doing when it sees an Ethernet IP address in the path. First of all port/address pairs not involving the IP address are converted in the same way previously mentioned. Only the port/IP pair is interpreted differently. Take the port/address pair 2, 192.168.0.106 for instance. The port will always be a 2 since that is what tells the controller to go out over Ethernet. This 2 however, is stored as \$12 instead of \$02. Then an Ethernet identifier is added (\$0E) followed by the IP address. So the pair 2, 192.168.0.106 is stored as \$12\$0E192.168.0.106. The full path 1, 7, 2, 192.168.0.106, 1, 0 would be stored as \$01\$07\$12\$0E192.168.0.106\$01\$00.

Knowing how message paths are created, interpreted, and stored allows for the movement from the set path method used by the PLC into a more dynamic approach developed in the next chapter.

#### **3. DYNAMIC MESSAGING**

Dynamic messaging involves a single concept of real-time reconfiguration of the message path when communication fails on the current path. The method of doing this reconfiguration depends on the knowledge of the network and ranges from simple, when a network map is available, to complex, when the network is virtually unknown. There is also the stipulation that the PLCs in question be on redundant networks. This is usually not a problem since in highly automated environments networked PLCs will often be on both an automation network, usually ControlNet or Ethernet, and on the facility network, usually Ethernet. In this case it is possible to use the facility network temporarily until communication can be re-established across the automation network.

## **3.1. KNOWN NETWORK APPROACH**

This method is the simplest approach for dynamic message path reconfiguration and relies on the process engineer having knowledge of the network. An Add-On Instruction (AOI) has been developed which allows for the definition of multiple paths to the target PLC. When the network is known and both PLCs exist on multiple common networks, the automation network and facility network for instance, then it is possible to build an alternate path for communication between the local and remote PLC.

**3.1.1. AOI Operation.** The operation of the AOI, shown in Figure 3.1, begins with creating a copy of the original message path to ensure it is not lost. This copy is made on the first scan of the program and a counter is incremented. This counter is used to prevent the copy instruction from executing again if the controller is switched to

program mode then back to run mode. There is a block reset bit which resets this counter in case it is necessary to set a new original path.

Once a copy of the original message path has been made the message block can be executed. As long as the message is completed the AOI does nothing. If the message error bit is set then a counter is incremented causing the AOI to change the path stored in the message structure. If any of the variables associated with the counter values are empty the AOI will increment the counter in order to find a stored path. Once the AOI has incremented through the list of alternate paths the counter is reset and the AOI switches back to the original path.

To indicate there has been a fault on the given path a variable of type DINT is used to indicate the current path being used. When this variable is zero the original path is in operation. Values of 1, 2, or 3 indicate that one of the alternate paths is in operation. This variable is designed to give the process engineer a method of programming an HMI to tell process operators when there has been a communication fault so proper maintenance personnel can be notified. This way communication can be restored over the original message path with little to no downtime associated with the communication error.

Also included in the AOI is a path reset bit. This bit, when activated, restores the original message path allowing engineers and maintenance personnel to move communication back to the preferred network. Figure 3.1 shows the AOI as it would appear in Ladder Logic. Figure 3.2 shows the pseudo code for the AOI.

|                             | DYN.                  |  |
|-----------------------------|-----------------------|--|
| Dynamic Networking AOI      |                       |  |
| DYN                         | DYN Test<br>l         |  |
| Message                     | Test MSG<br>$\ddotsc$ |  |
| MSG Trigger                 | <b>MSG TMR.DN</b>     |  |
|                             | 0 ←                   |  |
| Alt Path1                   | Path <sub>1</sub>     |  |
| Alt Path2                   | Path <sub>2</sub>     |  |
| Alt Path3                   | Path <sub>3</sub>     |  |
| Using Alt Path              | Alt Path              |  |
|                             | 0 ←                   |  |
| Reset Path                  | DYN Path Reset        |  |
|                             | 0 ←                   |  |
| Reset Block DYN Block Reset |                       |  |
|                             |                       |  |
|                             |                       |  |

Figure 3.1. Dynamic Networking AOI Block

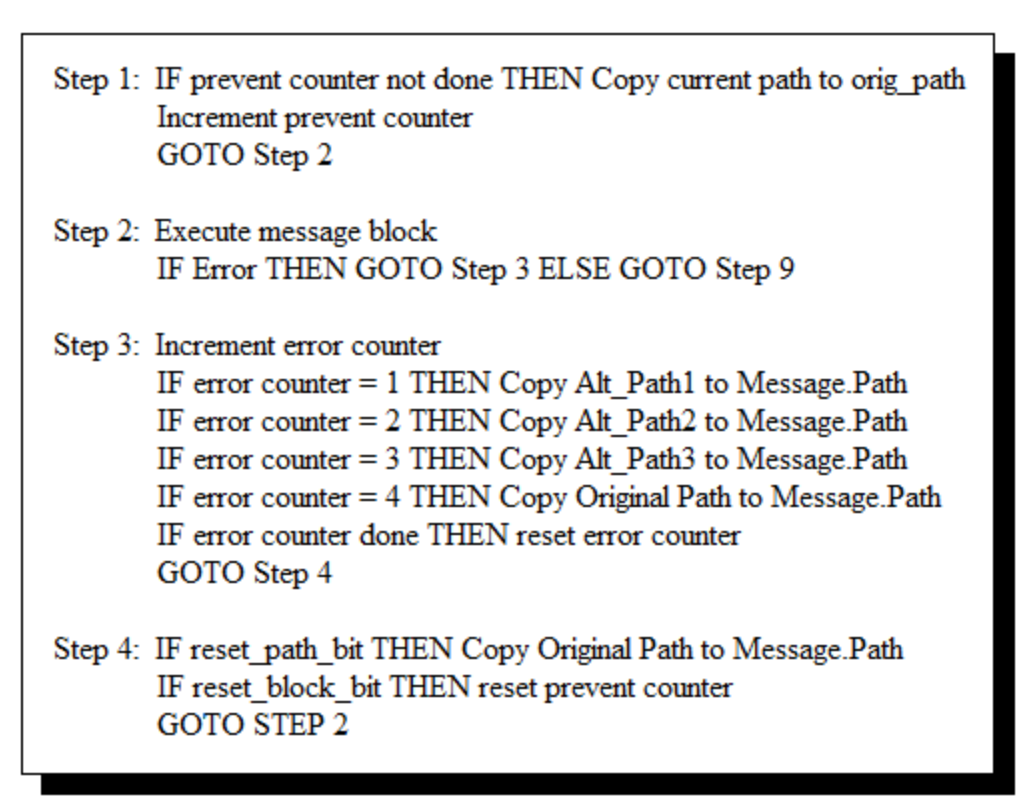

Figure 3.2. AOI Pseudo Code

**3.1.2. AOI Implementation.** To use the AOI it is placed in the ladder logic on a rung by itself directly under the rung containing the original message block. An example of the AOI used in ladder logic is shown in Figure 3.3. The original message block is then replaced by a Boolean which is to be the message trigger. Tags for each of the AOI parameters DYN, Message, MSG\_Trigger, Alt\_Path (1, 2, 3), Using\_Alt\_Path, Reset\_Path, and Reset\_Block are then defined. Table 3.1 explains the use of each of these parameters. To create alternate paths, full message paths are entered into the message configuration under the communication tab. Once the path is entered it is possible to copy its converted form from the message structure in the tag database into one of the alternate path variables. It is not necessary to define more than one alternate path, but the variables must exist. The AOI will simply skip over paths that have been left empty. Once the alternate paths have been defined the original path is re-entered into the message block.

| Parameter      | Description                                                     |
|----------------|-----------------------------------------------------------------|
| <b>DYN</b>     | <b>AOI Control Tag</b>                                          |
| Message        | Original Message Control Tag                                    |
| MSG Trigger    | Boolean used to Trigger Message                                 |
| Alt Path1      | String used to Store Alternate Path 1                           |
| Alt Path2      | String used to Store Alternate Path 2                           |
| Alt Path3      | String used to Store Alternate Path 3                           |
| Using Alt Path | DINT used to Indicate Current Path (0=Original 1,2,3=Alternate) |
| Reset Path     | Boolean used to set Path to Original Path                       |
| Reset Block    | Boolean used to Reset AOI so a new Original Path can be set     |

Table 3.1. AOI Parameter Explanation

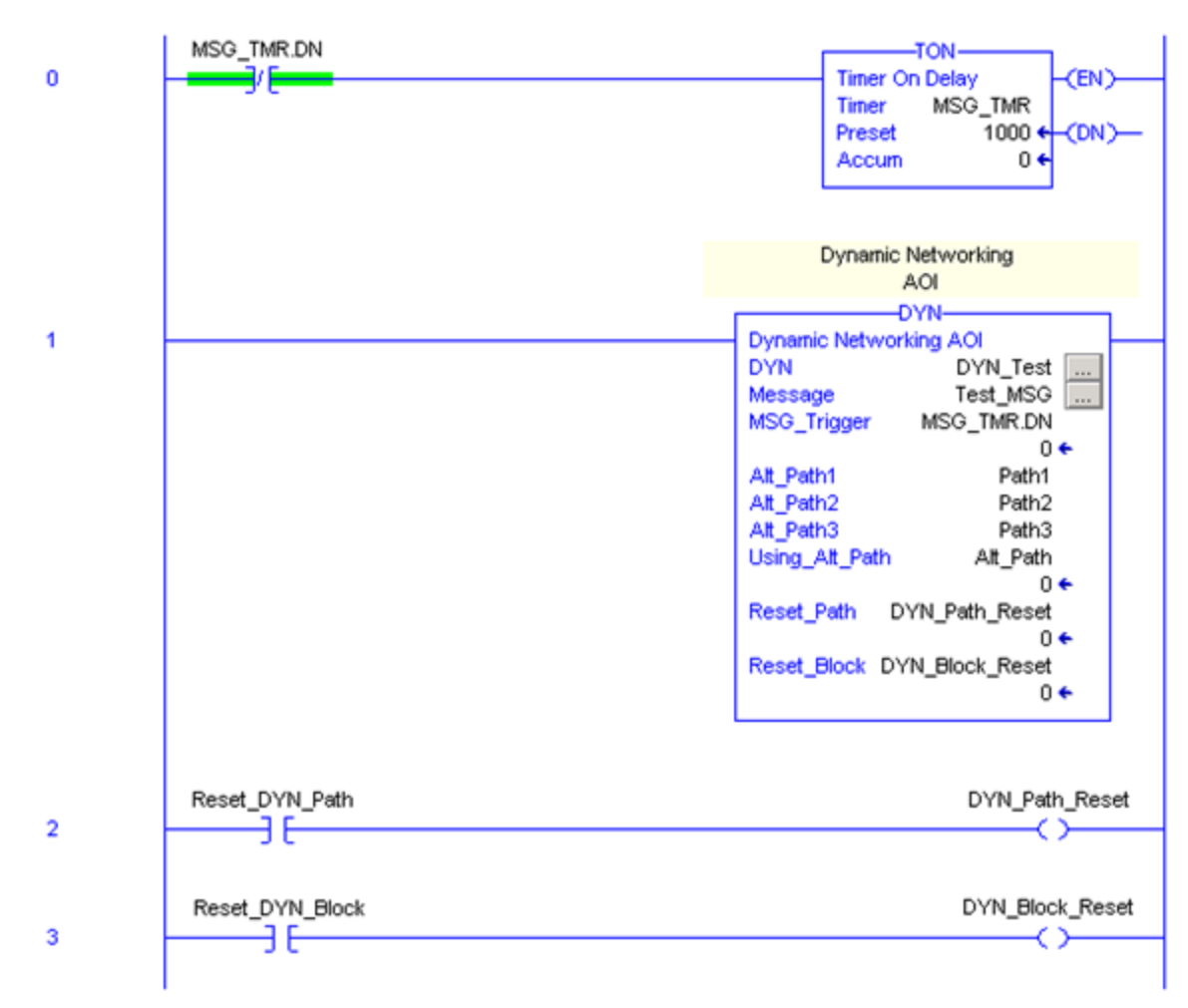

Figure 3.3. AOI Used in Ladder Logic

Once all AOI parameters have been configured, one last step remains. In the message configuration screen under the communications tab there is a box labeled Cache Connections. This check box determines how each connection is handled. When the message is executed a connection across the given path is opened and the data is transferred. If the box is checked when the message is finished the connection will remain open minimizing the time it takes to execute the message again. This creates a problem when attempting to change the path back to a previously faulted path other than

Ethernet. When the box is left unchecked then the connection is closed after the message is complete and this problem is alleviated. The increased time it takes to re-open the connection is less than 10 milliseconds. This problem is believed to stem from how the networks operate by scheduling communication. When a connection is faulted on one of these networks it must be closed and then reopened in order to reset it. For this reason the AOI forces the Cache Connections bit off prior to the execution of the message block.

## **3.2. FULL NETWORK SCAN APPROACH**

The full network scan approach involves a complete scan of the entire automation network developed in [8] in addition to message error handling. The full network scan consists of several routines, each with its own state machine to prevent over running the maximum scan time set in the processor, as well as two AOIs. The purpose of each routine and how it operates is described in the following sections. For further explanation beyond what is described here see [8].

**3.2.1. Scan Routine.** [8] The Scan routine is the backbone of the full network scan and handles the transitions to the other routines. The networks paths are set here allowing the program to reach deeper and deeper into the network as the scan continues. The first step of this routine is to clear the current path, then call the Scan\_BP routine. In order to use this routine on a system other than the lab where it was designed, the engineer must have some knowledge of the network (i.e. address ranges to be scanned by the other routines).

**3.2.2. Scan\_BP Routine.** [8] The Scan\_BP routine is used for scanning the backplane of a PLC. The first time this routine is run it is set to scan the local backplane looking for communication modules. Each time after the initial run this routine also checks for the target controller as well as communication modules. The communication modules are logged and the scan continues.

**3.2.3. Scan\_CNET Routine.** [8] The Scan\_CNET routine scans a ControlNet network for the range of addresses provided by the scan routine. When a module is found at an address the new backplane will be scanned and communication modules logged. When the ControlNet network has been scanned a bit is set to indicate its completion.

**3.2.4. Scan\_DNET Routine.** [8] The Scan\_DNET routine is similar to the ControlNet scanning routine but designed to operate over a DeviceNet network.

**3.2.5. Scan\_ENET Routine.** [8] The Scan\_ENET routine is also similar to the ControlNet scanning routine but is more complex in nature due to having to construct the Ethernet IP addresses. The range of addresses to be scanned must still be known and this routine only allows for the last octet to be changed.

**3.2.6. Device\_Module\_Who Instruction.** [8] Device\_Module\_Who is an AOI developed for the purpose of decoding raw data retrieved from a device who type message. The raw data is stored in the form of an array of SINT containing the vendor ID, product type, product code, major and minor firmware revisions, device status, serial number, and name of the module the message was sent to. The data is separated and stored in a User defined Data Type (UDT) for later use.

**3.2.7. Validate\_Paths Routine.** [8] This routine is used to send messages across the constructed paths to validate their correctness. Once the paths have been checked, the valid paths are stored for use.

**3.2.8. Find Path Instruction.** [8] The Find Path AOI is an instruction that can be used to locate valid paths to a given module from the table of stored paths. This instruction is passed the target processor serial number, The name of the table containing the paths, and the destination for the retrieved path.

**3.2.9. Message Error Handling.** The error handling for this approach is done by first locating the array for the target processor in the table of stored paths. Once the array is located the error handling section waits for the error bit on the message to be set. When the error bit is set a counter is incremented and a new path is copied to the message structure. The next time the message bock is executed it will use the new path in an attempt to re-established communication. Each time communication fails the next path is used. Once all possible paths has been attempted, the counter is reset and list is gone through again.

**3.2.10. Problems.** There were issues involved with this approach that prevent it from being a practical solution for actual implementation. The first of these issues is time. The time it takes to complete the full network scan is extremely high. When scanning the lab network consisting of four individual networks with between 4 and 9 nodes each, the scan was still not complete after 78 hours of run time. The program was then forced out of the scanning process so the error handling could be tested. The error handling did prove successful, but this is not enough. The level of complexity in the program combined with the amount of code which needs to be adapted for every installation, severely hinders this approach from being implemented.

#### **3.3. DIRECT PATH SCAN APPROACH**

Direct path scanning is a redesigned version of the full network scan. This approach also involves several routines in order to define multiple paths to the target controller. This method utilizes the original known path to establish a connection with the remote backplane. The remote backplane is scanned and the communication modules a logged. A message is then sent to each communication module to retrieve its network address. This process eliminates the need to scan a range of addresses looking for modules. Provided an original path has been configured and operates correctly, no other knowledge of the network is needed since the appropriate network addresses are retrieved from the communication modules involved. By not sending messages to a range of addresses in an attempt to locate the communication modules, the time needed to complete the scan is reduced to less than 1 second. The time necessary to validate possible paths however, remains the same. For paths which return a value, correct or not, only need a few milliseconds, while paths which "error out" require 30 seconds each. The 30 seconds required by failed paths is due to the internal time-out of the message when a connection cannot be established. The sections below describe in further detail the operation of each routine.

**3.3.1. Control.** The control routine is a short ladder routine used to switch from scanning to fault handling. While path setup is not complete the program flows through the scanning routines. Once the paths have been setup and verified the program flow switches to fault handling and no longer flows through the scanning routines. Figure 3.4 shows the pseudo code for the control routine.

Step 1: IF NOT Target Found THEN GOTO Routine Get Target IF Target Found THEN GOTO Step 2

Step 2: IF Scan not complete THEN GOTO Scan Routine IF Scan complete THEN GOTO Step 3

Step 3: GOTO Fault Handling Routine

Figure 3.4 Pseudo Code for Control Routine

**3.3.2. Scan.** The scan routine is the main state machine for the scanning process. When the routine is first run a message is sent to the target controller to retrieve its serial number. Once this is done the main scan state machine is activated.

The first step is to scan the local backplane. This is done by clearing the path the backplane scan routine will use and then calling the backplane scan routine. When the program returns to the scan routine the main state machine is incremented. On the next program scan the path for the backplane is cleared again and set to reach the remote backplane. The backplane scan routine is called and the remote backplane is scanned. Once both backplanes have been scanned, paths between the two can be built. This is done by a call of the build paths routine. After completion of the possible message paths, the routine used to verify the paths is called to check each path. When each path has been verified they are stored in an array and the original path is concatenated to the end of the array. A path setup complete bit is then set so the control routine will know to switch to fault handling. Figure 3.5 shows the pseudo code for the scan routine.

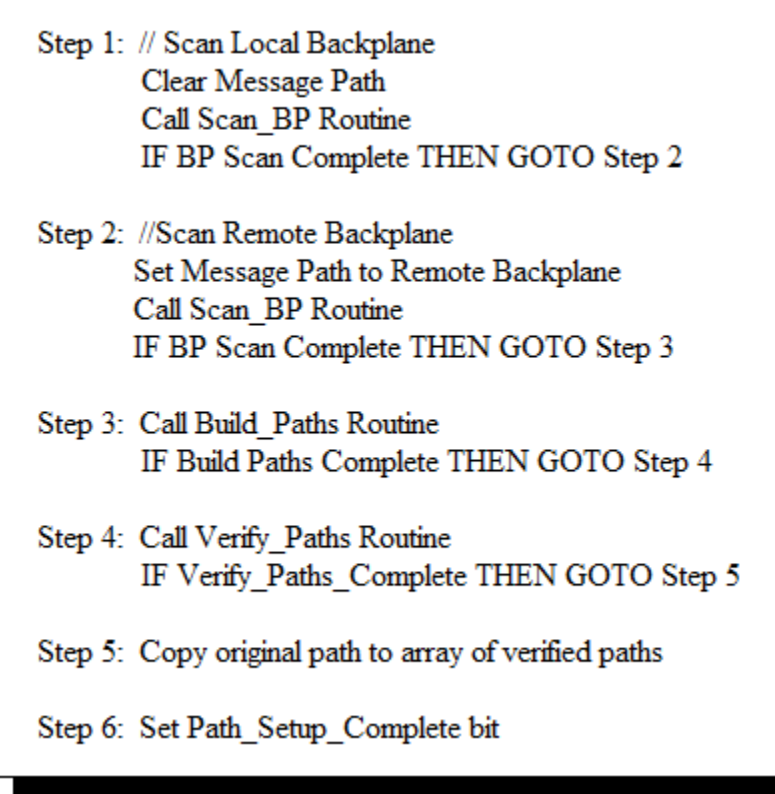

Figure 3.5 Pseudo Code for Scan Routine

**3.3.3. Scan\_BP.** The backplane scan routine is designed with its own state machine to scan a ControlLogix backplane located by the path passed to the routine and catalog any communication modules found. If the routine is passed an empty path the local backplane will be scanned.

In order to scan a backplane the path to that backplane is first set and a slot counter is initialized. A "Device WHO" type message is then sent to the current slot to identify the module which may be located there. The Decode\_Device\_Who routine is then called to decode the data retrieved by the message. This decoded data is then

checked in order to determine if the module is a communication module. If it is a communication module and the module is located on the remote backplane then another message is sent to the module to obtain its network address and the data is stored in an array for use by the Build\_Paths routine. Local communication modules are stored without network addresses because it is not necessary to know them. The slot counter is then incremented. This slot counter will increment from 0 to 16 which is the maximum size of a ControlLogix chassis. Once slot 16 has been checked the program returns to the scan routine. Figure 3.6 shows the pseudo code for the Scan\_BP routine.

- Step 1: Initialize Slot Index and Comm Module Index
- Step 2: Set Message Path to scan current slot
- Step 3: Send Device Who Mesage to module
- Step 4: Call Decode Dveice Who Routine
- Step 5: IF Scanning Remote Backplane and Module is a Comm Module THEN Call Get\_Address\_Info Routine
- Step 6: IF Module is a Communication Module THEN Store Module data
- Step 7: Increment Slot\_Index IF Slot\_Index <=  $16$  THEN GOTO Step 2 **ELSE STOP**

Figure 3.6 Pseudo Code for Scan\_BP Routine

**3.3.4. Decode\_Device\_Who.** The Decode\_Device\_Who routine is a rework of an AOI found in [8]. This routine takes an SINT array returned from a "Device WHO" type message and separates it into parts and stores the information in a UDT of type Module. The UDT is defined as a structure which contains the vendor ID, product type, product code, major and minor firmware revisions, module serial number, module name, slot number module was found in, and the module's network address (either node or IP). Figure 3.7 shows the pseudo code for the Decode\_Device\_Who routine.

- Step 1: Set Vendor ID equal to array element  $[0]$  + element  $[1]*256$
- Step 2: Set Product\_Type equal to array element  $[2]$  + element  $[3]*256$
- Step 3: Set Product\_Code equal to array element  $[4]$  + element  $[5]*256$
- Step 4: Set Major\_Rev equal to array element [6]
- Step 5: Set Minor\_Rev equal to array element [7]
- Step 6: Set Serial\_Number using BTDT from array elements [10] [13]
- Step 7: Set Name using remainder of array elements whos length is stored in element [14]

Figure 3.7 Pseudo Code for Decode\_Device\_Who Routine

**3.3.5. Get\_Address\_Info.** The Get\_Address\_Info routine is used to send a message to a communication module located on the remote backplane in order to retrieve its network address. This is done by first checking the type of network the module communicates over, then sending the appropriate type of message. The raw data from the message is converted into a hexadecimal string and stored in the current module structure. Figure 3.8 shows the pseudo code for the Get\_Address\_Info routine.

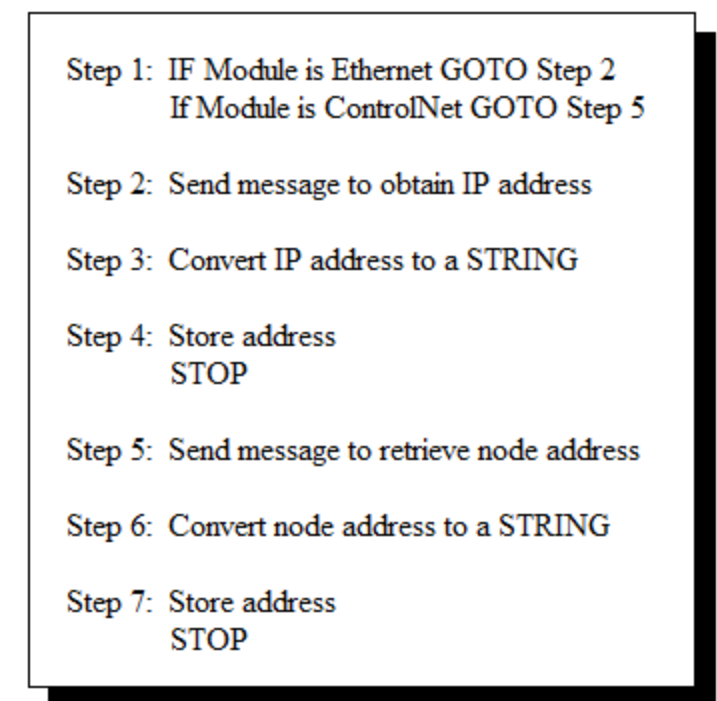

Figure 3.8 Pseudo Code for Get\_Address\_Info Routine

**3.3.6. Build Paths.** The Build Paths routine constructs possible message paths based on comparison of network module product codes. Two indices are initialized to step through the arrays of local and remote communication modules. When modules are found to be of the same network type, a path is built using the information stored in their structure. The path is then stored for verification and the process continues until all modules have been compared. Figure 3.9 shows the pseudo code for the Build\_Paths routine.

- Step 1: Initialize Local Index and Remote Index to step through arrays
- Step 2: Check Local Product Code IF 7 GOTO Step 3 IF 58 or 125 GOTO Step 5
- Step 3: Check Remote Product Code IF 7 GOTO Step 4
- Step 4: Build an ControlNet path using stored module data GOTO Step 7
- Step 5: Check Remote Product\_Code IF 58 or 125 GOTO Step 6
- Step 6: Build an Ethernet path using stored module data GOTO Step 7
- Step 7: IF Remote Index <= 16 THEN Increment Remote Index and GOTO Step 2 ELSE GOTO Step 8
- Step 8: IF Local\_Index <= 16 THEN Increment Local\_Index and GOTO Step 2 **ELSE STOP**

Figure 3.9 Pseudo Code for Build\_Paths Routine

**3.3.7. Verify\_Paths.** The Verify\_Paths routine sends messages across each path built by the Build\_Paths routine. This is done by initializing an index used to step through the array of possible paths. Each path in turn is copied to a message structure and a message is sent. The verification message is configured to retrieve the serial number of a module. If the done bit of the message is set, the serial number retrieved is compared with the target processor serial number. If they are the same, the path is a good path and it is stored in the verified paths array. If the serial numbers are different or if the message error bit is set, the index is incremented and the next path is checked. When all paths have been checked, the program returns to the scan routine. Figure 3.10 shows the pseudo code for the Verify\_Paths routine.

- Step 1: Initialize Path Index and Verified Index
- Step 2: Copy path to message structure
- Step 3: Send verify message
- Step 4: Compare returned serial number to target processor serial number  $IF = THEN Copy path to Verified array and Increment Verified Index$ GOTO Step 5
- Step 5: IF Path\_Index <= 99 THEN Increment Path\_Index and GOTO Step 2 **ELSE STOP**

Figure 3.10 Pseudo Code for Verify\_Paths Routine
**3.3.8. Fault\_Handling.** The Fault\_Handling routine is used to handle communication errors. When the original message is executed this routine looks for the error bit of that message. If it is set a counter is incremented and the next path stored in the verified paths array is copied to the message structure. The next time the message is executed, communication will travel across the new path attempting to re-establish communication with the remote controller. Each time an error occurs a different path will be copied to the message structure. Once the last path in the array is used the counter is reset and the process starts over at the beginning of the array. Figure 3.11 shows the pseudo code for the Fault\_Handling routine.

> IF MSG.ER THEN Copy Next Path in array to message structure IF end of array is reached THEN reset to beginning of array IF MSG.Path  $\neq$  Original Path THEN Set Using Alt Path IF Rest\_Path THEN Copy original path to message structure

Figure 3.11 Pseudo Code for Fault\_Handling Routine

#### **4. CONCLUSION AND FUTURE WORK**

In this work three separate methods for dynamic messaging, ranging from simple to complex, have been explored. These methods all use real-time reconfiguration of the message path in order move away from the set path method to a more dynamic communication approach.

The simplest method, the AOI, is by far the most feasible and deployable. The AOI can be imported into a project and used in place of a standard message block, which affords the user the ability to use dynamic messaging with the least amount of hassle.

As it turns out the most complex approach is the least feasible. Due to the nature of how the full network scan works, this method requires a great deal of time and effort to implement. To deploy this on any scale would require major revisions to the method used to scan the available networks. As future work it may be possible to decrease the time the network scan takes to complete as well as refine the code for easier deployment.

The third method utilizing a direct scan approach is somewhat feasible on a small scale. The scan executes very fast making the time necessary to build alternate paths almost negligible. However, in order for this to be implemented on a large scale the code would need to be adapted to handle multiple message blocks.

As new revisions of PLC programming software become available it may be possible to revisit the issues concerning producer/consumer connections. If future revisions allow for access to the communication path stored in the consumer tag it may be possible to develop methods for monitoring their communication and altering the connection path when a failure occurs. For this to become reality, the manufacturer would have to realize the need for such a capability and alter their software accordingly.

As processes and systems become more automated the need for reliability in that automation will also increase making the need for dynamic networking between controllers be of greater necessity. Also, as manufacturing and other facilities move further toward the use of redundant networks to increase efficiency and better monitor processes, the ability to easily implement a dynamic networking control scheme is strengthened. This work is just a small step in that direction.

APPENDIX A.

AOI DEFINITION

1 Page<br>10/16/2010 4:09:31 PM<br>C:\Documents and Settings\fallabta\Desktop\Hardison\Research\Simple AORAOI\_Project.ACD

#### $\Box$ DYN v1.0

Dynamic Networking AOI

# **Available Languages**

#### Relay Ladder

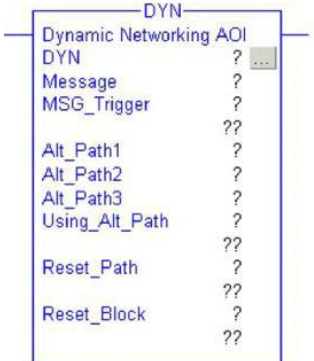

#### **11** Function Block

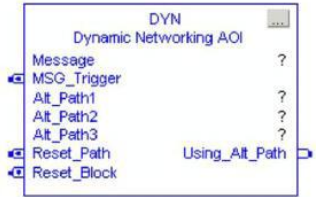

# Structured Text<br>DYN(Message, MSG\_Trigger, Alt\_Path1, Alt\_Path2, Alt\_Path3, Using\_Alt\_Path, Reset\_Path, Reset\_Block);

**Parameters** 

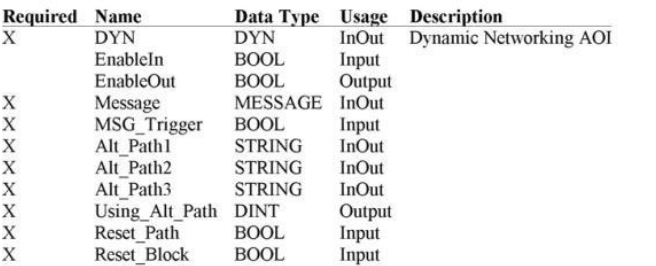

**Extended Description** 

RSLogix 5000

Page 2

#### **DYN Instruction Definition - Instruction Definition** AOI Test:Add-On Instructions:DYN

10/16/2010 4:09:31 PM C:\Documents and Settings\fallabta\Desktop\Hardison\Research\Simple AOI\AOI\_Project.ACD

DYN: AOI Control Tag

Message: Message Control tag

MSG\_Trigger: Bit used to activate message

Alt\_Path1,2,3: Alternate Paths for communication Should be entered in \$01\$07\$12\$0E131.151.52.139\$01\$00 format Conversion to this format may be obtained by entering the path in a message block and then copying from the tag under Monitor Tags May be empty if not enough alternate paths

Using  $\Delta$ H<sub>1</sub> Path: DINT used to indicate which path is being used (0 = Original Path)

Reset\_Path: Bit used to set message path back to the original path

Reset\_Block: Bit used to reset internal AOI logic which stores current path as original path. If the bit is set then the next transition of the controller into RUN mode will make the current path the original.

\*\*\* Caution should be used when using this bit, as the first path set as original may be lost. \*\*\*

Note1\* - Faults not related to network or communication module failure are not likely to be recovered from by this AOI. For this block to function properly the original MSG should work correctly and the alternate paths entered will need to be valid communication paths.

Note2\* - An EWEB module may be used in a MSG path if it is defined manually. RSLogix 5000 software will not allow anything to be hung off of it in the I/O tree, making autogeneration of a complete path not possible. To manually use an EWEB in a path, it should be treated as if it were an ENBT.

Note3\* - This AOI will switch communication paths on any MSG error; therefore correct MSG operation should be varified prior to its use.

Note4\* - This AOI forces "Cache Connections" off due to a conflict when thrying to reconnect to some networks.

#### **Execution**

Condition **Description** EnableIn is true

**Revision v1.0 Notes** 

**DYN Instruction Definition - Parameter Listing AOI\_Test:Add-On Instructions:DYN**<br>Data Type Size: 128 byte (s)<br>Data Context: DYN <definition>

Page 3<br>19/16/2010 4:09:31 PM<br>C:\Documents and Settings\fallabta\Desktop\Hardison\Research\Simple AORAOI\_Project.ACD

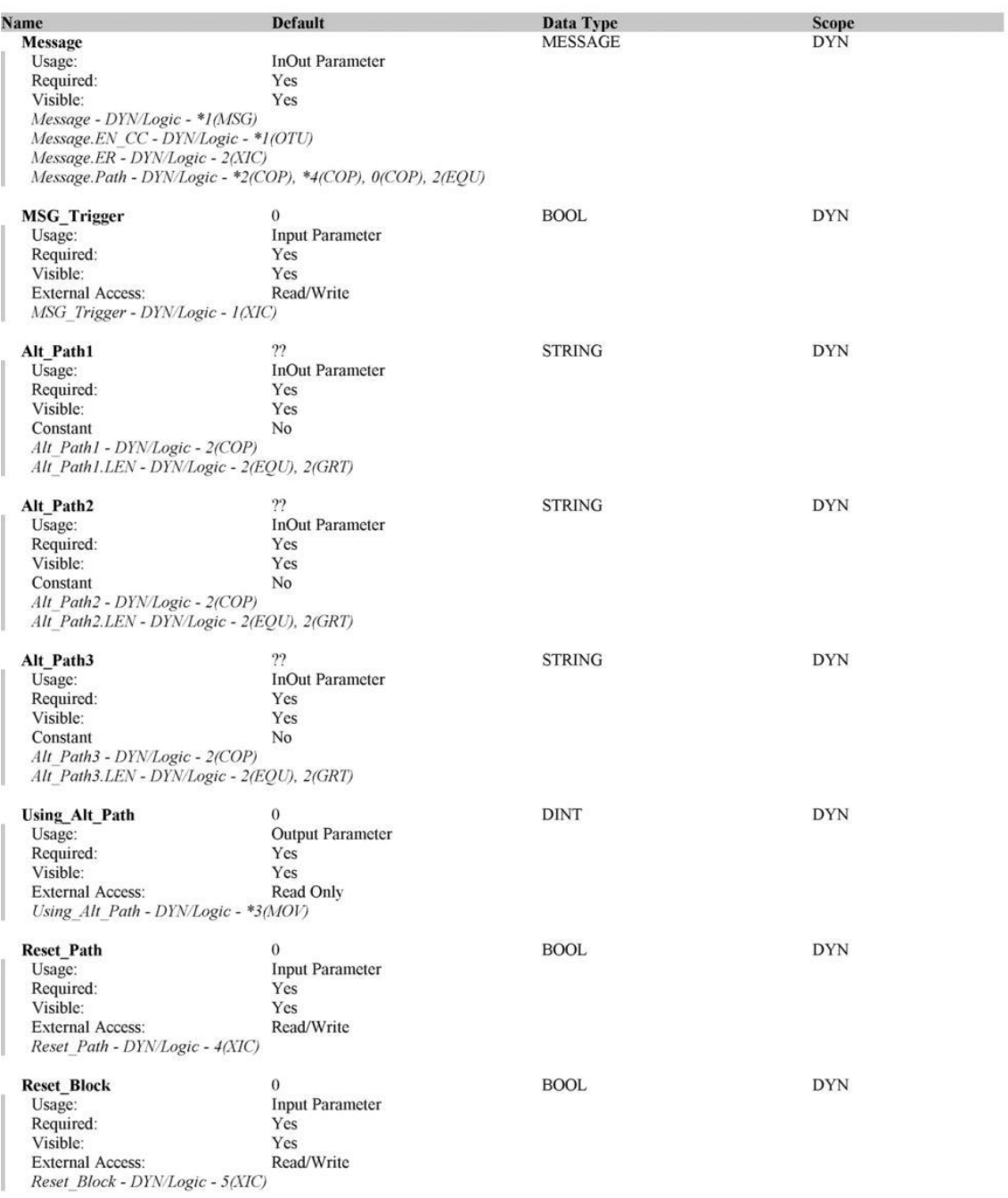

RSLogix 5000

# DYN Instruction Definition - Local Tag Listing<br>AOI\_Test:Add-On Instructions:DYN<br>Data Context: DYN <definition>

Page 4<br>10/16/2010 4:09:31<br>C:\Documents and Settings\fallabta\Desktop\Hardison\Research\Simple AOI\AOI\_Project.ACD

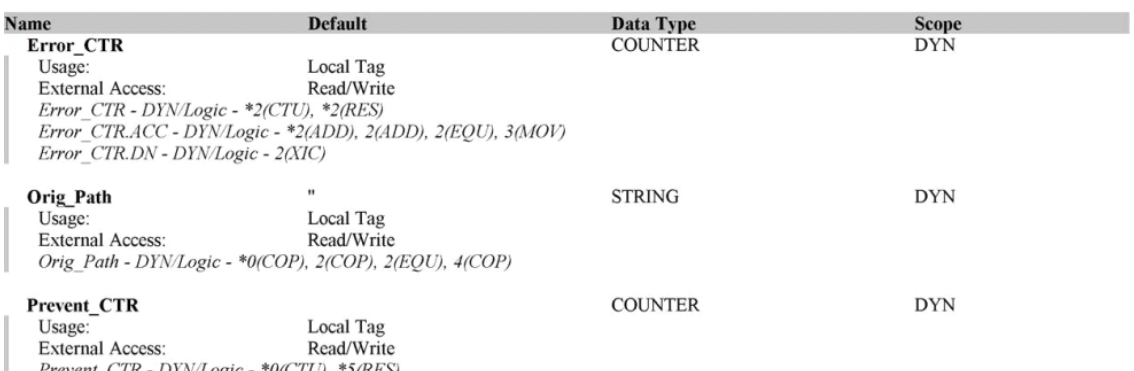

Prevent\_CTR - DYN/Logic - \*0(CTU), \*5(RES)<br>Prevent\_CTR.DN - DYN/Logic - 0(XIO)

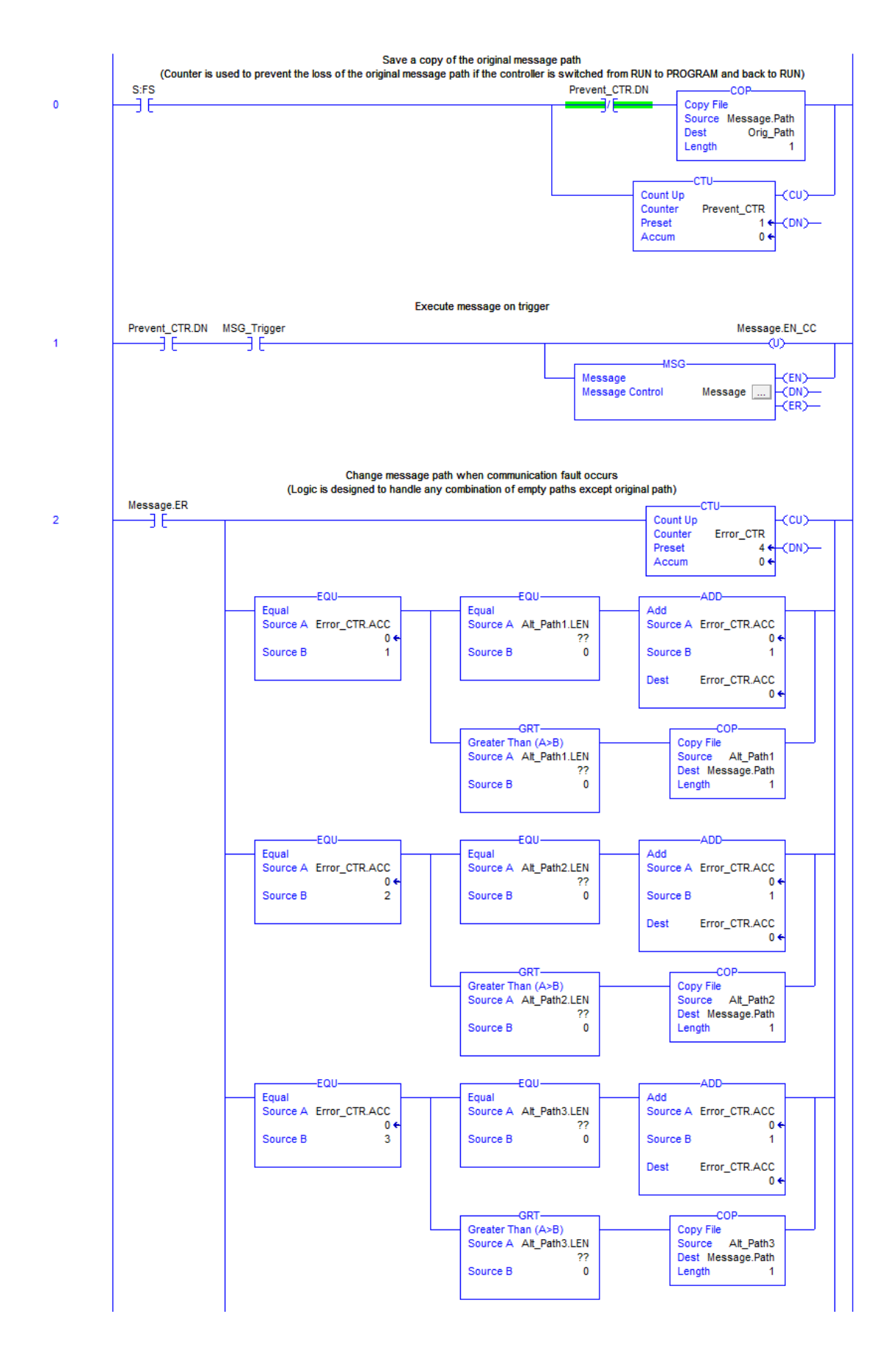

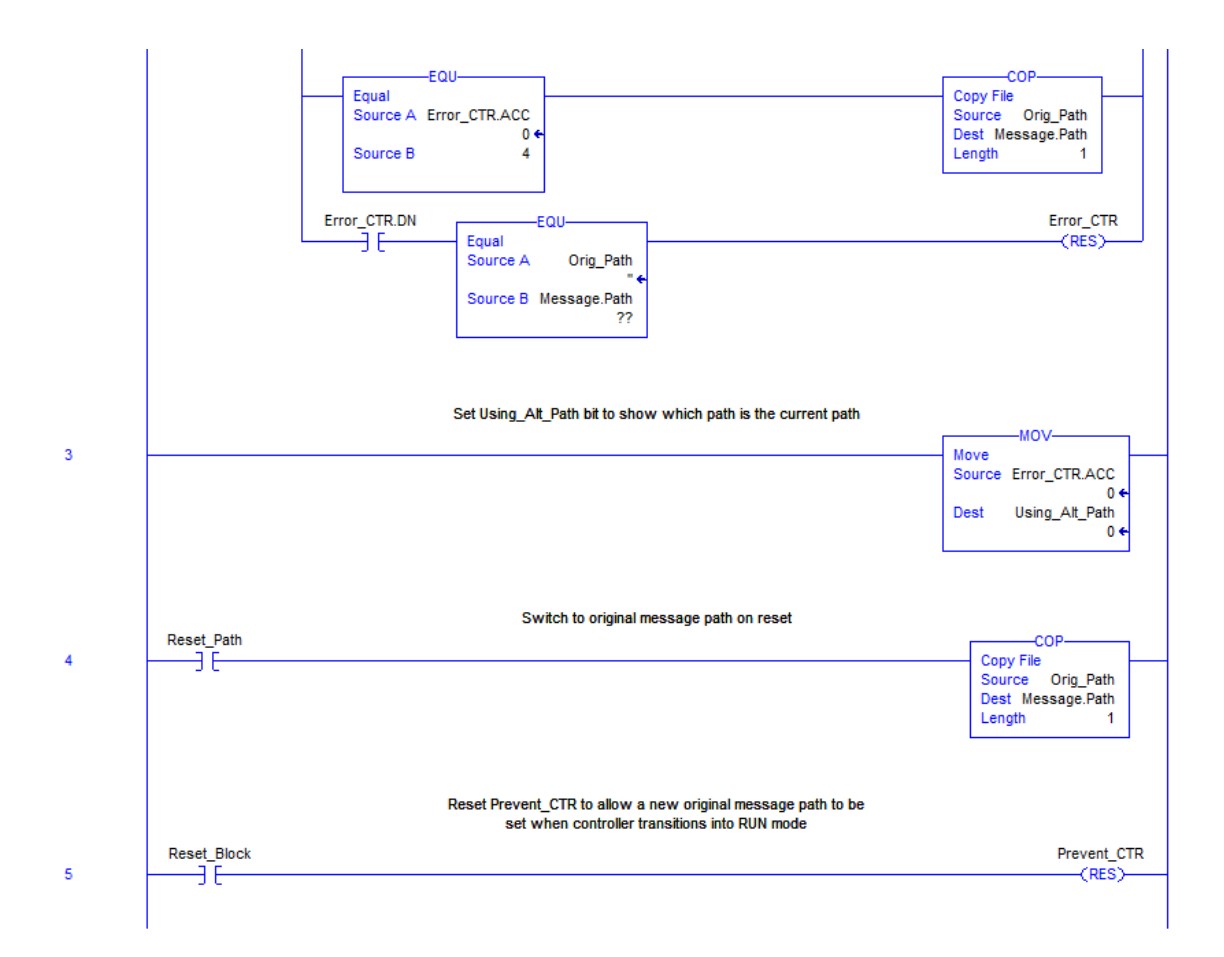

APPENDIX B.

DIRECT PATH SCAN ROUTINE

### // Main Scan Routine

// On First run Get Serial Number from Target Processor

IF NOT First THEN

COP(Get\_Count.Path, Orig\_Path, 1);

COP(Get\_Count.Path, Get\_Serial.Path, 1);

 CASE Get\_Target OF 0: // Send Message to Target Processor MSG(Get\_Serial);

> // Goto Step 1 if Message in Enabled IF Get\_Serial.EN THEN  $Get\_Target := 1;$ END\_IF;

 1: // Wait for Message to Finish or Error IF Get\_Serial.DN THEN Get\_Target  $:= 2$ ; ELSIF Get\_Serial.ER THEN Get\_Target  $:= 0$ ; END\_IF;

 2: // Set Target Found Target\_Found  $:= 1$ ;

> // Goto Step 3 Get\_Target  $:= 3$ ;

 3: // Set First First :=  $1$ ;

END\_CASE;

END\_IF;

IF Target\_Found THEN // Main Scan State Machine CASE Scan\_Step OF 0: // Scan Local Backplane // Set Path to Local Backplane // (Scan\_BP Will Scan the Local Backplane if MSG Path is empty) DELETE(Path\_BP,82,1,Path\_BP);

 // Jump to Scan\_BP Routine JSR(Scan\_BP);

 // Goto Step 1 if Local Backplane Scan is Complete IF  $BP_Scan_Step = 8$  THEN  $BP_Scan_Step := 0;$ Scan\_Step :=  $1$ ; END\_IF;

 1: // Scan Remote Backplane // Set Path to Remote Backplane Start\_Pos := Get\_Count.Path.Len-1; DELETE(Get\_Count.Path,82,Start\_Pos,Path\_BP);

 // Jump to Scan\_BP Routine JSR(Scan\_BP);

 // Goto Step 2 if Remote Backplane Scan is Complete IF BP\_Scan\_Step  $= 8$  THEN Scan\_Step := 2; END\_IF;

 2: // Build Communication Paths JSR(Build\_Paths);

 // Goto Step 3 if Build Paths is Complete IF Build\_Path\_Step = 8 THEN  $Scan\_Step := 3;$ END\_IF;

 3: // Varify Paths JSR(Verify\_Paths);

> // Goto Step 4 When Path Verification is Complete IF Verify\_Step = 6 THEN Scan\_Step :=  $4$ ; END\_IF;

 4: // Copy Original Path in to Verified Paths COP(Orig\_Path, Verified\_Paths[V\_Path\_Index], 1);

 // Goto Step 5 Scan\_Step :=  $5$ ;

 5: // Set Path\_Setup\_Complete Path\_setup\_Complete := 1;

 END\_CASE; END\_IF;

APPENDIX C.

DIRECT PATH SCAN\_BP ROUTINE

// Scan Backplane State Machine Case BP\_Scan\_Step OF 0: // Set Slot and Index to 0  $Slot := 0;$ Index  $:= 0$ ;

 $BP_Scan_Step := 1;$ 

// Goto Step 1

 1: // Append Message Path to Scan Slot DELETE(Mod\_Who.Path,82,1,Mod\_Who.Path); INSERT(Mod\_Who.Path,Path\_BP,1,Mod\_Who.Path);

// Append Message Path to go out on Backplane to Slot

Mod\_Who.Path.Data[Mod\_Who.path.len] := 1;

Mod\_Who.Path.Data[Mod\_Who.path.len+1] := Slot;

Mod\_Who.path.len := Mod\_Who.path.len  $+ 2$ ; // Two is added Here to Allow Room for Slot Number

 // Goto Step 2  $BP_Scan_Step := 2;$ 

 2: // Send Device Who Message to Module MSG(Mod\_Who);

 // Goto next step if message is enabled IF Mod\_Who.EN THEN  $BP_Scan_Step := 3;$ END\_IF;

 3: // Wait for Message to Finish or Error IF Mod\_Who.DN THEN

 $BP\_Scan\_Step := 4;$  ELSIF Mod\_Who.ER THEN  $BP_Scan_Step := 7;$ END\_IF;

```
 4: // Decode Retrieved Data 
JSR(Decode_Device_Who);
```
 // Goto Step 5  $BP_Scan_Step := 5;$ 

 5: // Get Address Information if Remote Module is a Communication Module IF Current\_Module.Product\_Type = 12 AND Scan\_Step = 1 THEN JSR(Get\_Address\_Info);

IF Set AND  $(Add\_Step = 9)$  THEN // Reset Set bit and Add\_Step Then Goto Step 6  $Set := 0;$ Add\_Step :=  $0$ ;  $BP_Scan_Step := 6;$  END\_IF; ELSE // Goto Step 6  $BP_Scan_Step := 6;$ END\_IF;

 6: // Check if Communication Module and Store Information if so // If Type is 12 and Code is 7,17,58,125 IF Current\_Module.Product\_Type = 12 THEN CASE Current\_Module.Product\_Code OF 7,17,58,125: // Store Data and increment index to next storage spot IF Index < 17 THEN IF Scan\_Step  $= 0$  THEN

 COP(Current\_Module, Scan\_Result.Local[Index],1); Scan\_Result.Local[Index].Slot := Slot;  $Index := Index +1;$ 

ELSIF Scan\_Step  $= 1$  THEN

 COP(Current\_Module, Scan\_Result.Remote[Index],1); Scan\_Result.Remote[Index].Slot := Slot;  $Index := Index +1;$ 

 END\_IF; END\_IF; END\_CASE; END\_IF; // Goto Step 7

 $BP_Scan_Step := 7;$ 

 7: // Increment slot counter 'Slot'  $Slot := Slot + 1;$ 

 // Check 'Slot' IF  $Slot \leq 16$  THEN BP\_Scan\_Step := 1; ELSE  $BP_Scan_Step := 8;$ END\_IF;

8: // DONE scanning Backplane; Stop

#### ELSE

 // If Not in Steps 0-6, Goto Step 1  $BP_Scan_Step := 1;$ 

## END\_CASE;

APPENDIX D.

DIRECT PATH DECODE\_DEVICE\_WHO ROUTINE

// Decode Device Who Message Routine

// Extract Vendor ID

Current\_Module.Vendor\_ID := 256\*Mod\_Who\_Data[1] + Mod\_Who\_Data[0];

// Extract Product Type

Current\_Module.Product\_Type := 256\*Mod\_Who\_Data[3] + Mod\_Who\_Data[2];

// Extract Product Code Current\_Module.Product\_Code := 256\*Mod\_Who\_Data[5] + Mod\_Who\_Data[4];

// Extract Major Revision Current\_Module.Major\_Rev := Mod\_Who\_Data[6];

// Extract Minor Revision Current\_Module.Minor\_Rev := Mod\_Who\_Data[7];

// Extract Serial Number (Use BTDT so sign is not considered) Serial\_BTDT.Source := Mod\_Who\_Data[10]; Serial\_BTDT.SourceBit := 0; Serial\_BTDT.Length  $:= 8$ ; Serial\_BTDT.Target := Current\_Module.Serial\_Num; Serial BTDT.DestBit  $:= 0$ ; BTDT(Serial\_BTDT); Current\_Module.Serial\_Num := Serial\_BTDT.Dest; Serial\_BTDT.Source := Mod\_Who\_Data[11]; Serial\_BTDT.Target := Current\_Module.Serial\_Num; Serial\_BTDT.DestBit  $:= 8$ ; BTDT(Serial\_BTDT); Current\_Module.Serial\_Num := Serial\_BTDT.Dest; Serial\_BTDT.Source := Mod\_Who\_Data[12]; Serial\_BTDT.Target := Current\_Module.Serial\_Num; Serial\_BTDT.DestBit := 16; BTDT(Serial\_BTDT);

Current\_Module.Serial\_Num := Serial\_BTDT.Dest; Serial\_BTDT.Source := Mod\_Who\_Data[13]; Serial\_BTDT.Target := Current\_Module.Serial\_Num; Serial\_BTDT.DestBit := 24; BTDT(Serial\_BTDT); Current\_Module.Serial\_Num := Serial\_BTDT.Dest;

// Extract Name Current\_Module.Name.LEN := Mod\_Who\_Data[14]; FOR i:= 1 TO Mod\_Who\_Data[14] DO Current\_Module.Name.DATA[i-1] := Mod\_Who\_Data[i+14]; END\_FOR;

APPENDIX E.

DIRECT PATH GET\_ADDRESS\_INFO ROUTINE

// Get Address Information Routine

#### IF NOT Set THEN

// Set Case Step to Zero if Getting IP Address

IF (Current\_Module.Product\_Code = 58) OR (Current\_Module.Product\_Code = 125) THEN

 // Set Path for Get IP Message COP(Mod\_Who.Path, Get\_IP.Path,1);

 // Set to Step 1  $Add\_Step := 1;$  $Set := 1;$ 

END\_IF;

 // Set Case Step to Zero if Getting Node Address IF Current\_Module.Product\_Code = 7 THEN

 // Set Path for Get Node Message COP(Mod\_Who.Path, Get\_Node.Path, 1);

 // Set Step to 5 Add\_Step :=  $5$ ;  $Set := 1;$ 

 END\_IF; END\_IF;

// Address Information State Machine CASE Add\_Step OF

 1: // Send Message to Get IP Address MSG(Get\_IP);

 // Goto Next Step if Message is Enabled IF Get\_IP.EN THEN Add\_Step := 2; END\_IF;

 2: // Wait for Message to Finish or Error IF Get\_IP.DN THEN Add\_Step :=  $3$ ; ELSIF Get\_IP.ER THEN Add\_Step :=  $9$ ; END\_IF;

3: // Convert IP Address to STRING

 // Extract IP Address Parts to DINT (Use BTDT so sign is not considered)  $IP\_BTDT.Source := Current\_IP\_Info[0];$  $IP\_BTDT.SourceBit := 0;$ IP\_BTDT.Length  $:= 8$ ; IP\_BTDT.Target := Current\_IP\_Temp\_DINT[0]; IP\_BTDT.DestBit  $:= 0;$  BTDT(IP\_BTDT);  $Current\_IP\_Temp\_DINT[0] := IP\_BTDT.Dest;$  $IP\_BTDT.Source := Current\_IP\_Info[1];$  $IP\_BTDT$ .Target  $:=$  Current\_IP\_Temp\_DINT[1]; BTDT(IP\_BTDT);  $Current\_IP\_Temp\_DINT[1] := IP\_BTDT.Dest;$  $IP\_BTDT.Source := Current\_IP\_Info[2];$  $IP\_BTDT.Target := Current\_IP_Temp\_DINT[2];$  BTDT(IP\_BTDT); Current\_IP\_Temp\_DINT[2] := IP\_BTDT.Dest;  $IP\_BTDT.Source := Current\_IP\_Info[3];$  IP\_BTDT.Target := Current\_IP\_Temp\_DINT[3]; BTDT(IP\_BTDT);  $Current\_IP\_Temp\_DINT[3] := IP\_BTDT.Dest;$ 

// Convert IP Address Parts to ASCII

DTOS(Current IP Temp\_DINT[3], Current IP Temp\_ASCII[0]);

DTOS(Current\_IP\_Temp\_DINT[2], Current\_IP\_Temp\_ASCII[1]);

DTOS(Current\_IP\_Temp\_DINT[1], Current\_IP\_Temp\_ASCII[2]);

DTOS(Current\_IP\_Temp\_DINT[0], Current\_IP\_Temp\_ASCII[3]);

// Concatinate IP Address Parts

INSERT(Current\_IP\_Add, Current\_IP\_Temp\_ASCII[0], 1,Current\_IP\_Add);

Position :=  $Current\_IP\_Add.LEN + 1;$ 

INSERT(Current\_IP\_Add, Period, Position, Current\_IP\_Add);

Position := Current\_IP\_Add.LEN + 1;

INSERT(Current\_IP\_Add, Current\_IP\_Temp\_ASCII[1], Position, Current\_IP\_Add);

Position :=  $Current\_IP\_Add.LEN + 1;$ 

INSERT(Current\_IP\_Add, Period, Position, Current\_IP\_Add);

 $Position := Current\_IP\_Add.LEN + 1;$ 

INSERT(Current\_IP\_Add, Current\_IP\_Temp\_ASCII[2], Position, Current\_IP\_Add);

Position := Current\_IP\_Add.LEN + 1;

INSERT(Current\_IP\_Add, Period, Position, Current\_IP\_Add);

Position :=  $Current\_IP\_Add.LEN + 1;$ 

 INSERT(Current\_IP\_Add, Current\_IP\_Temp\_ASCII[3], Position, Current\_IP\_Add); Position := Current\_IP\_Add.LEN + 1;

// Goto Step 4

Add\_Step := 4;

4: // Store Address in Current.Address

COP(Current\_IP\_Add, Current\_Module.Address, 1);

 // Goto Step 9 Add\_Step :=  $9$ ;

 5: // Send Message to Get Node Address MSG(Get\_Node);

 // Goto Next Step if Message is Enabled IF Get\_Node.EN THEN Add\_Step :=  $6$ ; END\_IF;

 6: // Wait for Message to Finish or Error IF Get\_Node.DN THEN Add\_Step :=  $7$ ; ELSIF Get\_Node.ER THEN Add\_Step :=  $9$ ; END\_IF;

 7: // Convert Node Address to STRING //Copy First 8 Bits of DINT Current\_Node\_Temp.0 := Current\_Node\_Info.0; Current\_Node\_Temp.1 := Current\_Node\_Info.1; Current\_Node\_Temp.2 := Current\_Node\_Info.2; Current\_Node\_Temp.3 := Current\_Node\_Info.3; Current\_Node\_Temp.4 := Current\_Node\_Info.4; Current\_Node\_Temp.5 := Current\_Node\_Info.5; Current\_Node\_Temp.6 := Current\_Node\_Info.6; Current\_Node\_Temp.7 := Current\_Node\_Info.7;

#### // Store SINT as STRING

 Current\_Node\_Add.Data[0].0 := Current\_Node\_Temp.0; Current\_Node\_Add.Data[0].1 := Current\_Node\_Temp.1; Current\_Node\_Add.Data[0].2 := Current\_Node\_Temp.2; Current\_Node\_Add.Data[0].3 := Current\_Node\_Temp.3; Current\_Node\_Add.Data[0].4 := Current\_Node\_Temp.4; Current\_Node\_Add.Data[0].5 := Current\_Node\_Temp.5; Current\_Node\_Add.Data[0].6 := Current\_Node\_Temp.6; Current\_Node\_Add.Data[0].7 := Current\_Node\_Temp.7; Current\_Node\_Add.LEN := 1;

 // Goto Step 8  $Add\_Step := 8;$ 

 8: // Store Address in Current.Address COP(Current\_Node\_Add, Current\_Module.Address, 1);

// Goto Step 9

 $Add\_Step := 9;$ 

9: // Stop, Set Done Bit, and Reset Set bit

END\_CASE;

APPENDIX F.

DIRECT PATH BUILD\_PATHS ROUTINE

// Build Path State Machine CASE Build\_Path\_Step OF

> 0: // Select First Local and Remote Communication Modules and Set Path Index to 0  $Local\_Mod\_Index := 0;$ Remote\_Mod\_Index :=  $0$ ; Path\_Index  $:= 0;$

 // Goto Step 1 Build\_Path\_Step := 1;

 1: // Check Local Product Code IF Scan\_Result.Local[Local\_Mod\_Index].Product\_Code = 7 THEN

 // Goto Step 2 Build\_Path\_Step :=  $2$ ;

 ELSIF (Scan\_Result.Local[Local\_Mod\_Index].Product\_Code = 58) OR (Scan\_Result.Local[Local\_Mod\_Index].Product\_Code = 125) THEN

 // Goto Step 4 Build\_Path\_Step := 4;

#### ELSE

 // Goto Step 7 Build\_Path\_Step := 7;

# END\_IF;

 2: // Check Remote Product Code IF Scan\_Result.Remote[Remote\_Mod\_Index].Product\_Code = 7 THEN  // Goto Step 3 Build\_Path\_Step := 3;

#### ELSE

 // Goto Step 6 Build\_Path\_Step :=  $6$ ;

# END\_IF;

 3: // Build Path for Control Net // Delete Contents of Path\_Temp DELETE(Path\_Temp,82,1,Path\_Temp);

 // Go out on Backplane Path\_Temp.Data $[0]$ .0 := 1;

Path\_Temp.LEN :=  $Path$ \_Temp.LEN + 1;

// To Local Slot

 Path\_Temp.Data[1].0 := Scan\_Result.Local[Local\_Mod\_Index].Slot.0; Path\_Temp.Data[1].1 := Scan\_Result.Local[Local\_Mod\_Index].Slot.1; Path\_Temp.Data[1].2 := Scan\_Result.Local[Local\_Mod\_Index].Slot.2; Path Temp.Data[1].3 := Scan\_Result.Local[Local\_Mod\_Index].Slot.3; Path\_Temp.Data[1].4 := Scan\_Result.Local[Local\_Mod\_Index].Slot.4; Path\_Temp.Data[1].5 := Scan\_Result.Local[Local\_Mod\_Index].Slot.5; Path\_Temp.Data[1].6 := Scan\_Result.Local[Local\_Mod\_Index].Slot.6; Path\_Temp.Data[1].7 := Scan\_Result.Local[Local\_Mod\_Index].Slot.7; Path\_Temp.Len :=  $Path$ \_Temp.LEN + 1;

 // Go Out Over Control Net Path\_Temp.Data[2]. $1 := 1$ ; Path\_Temp.Len :=  $Path_Temp.LEN + 1$ ;

// To Remote Node Address

CONCAT(Path\_Temp, Scan\_Result.Remote[Remote\_Mod\_Index].Address, Path\_Temp);

// Go Out on Backplane

Path Temp.Data[Path Temp.LEN].0 := 1; Path\_Temp.LEN :=  $Path_Temp.$ LEN + 1;

// To Remote Controller

Position :=Get\_Count.Path.LEN - 1;

 Path\_Temp.Data[Path\_Temp.LEN].0 := Get\_Count.Path.Data[Position].0; Path\_Temp.Data[Path\_Temp.LEN].1 := Get\_Count.Path.Data[Position].1; Path\_Temp.Data[Path\_Temp.LEN].2 := Get\_Count.Path.Data[Position].2; Path\_Temp.Data[Path\_Temp.LEN].3 := Get\_Count.Path.Data[Position].3; Path Temp.Data[Path Temp.LEN].4 := Get Count.Path.Data[Position].4; Path\_Temp.Data[Path\_Temp.LEN].5 := Get\_Count.Path.Data[Position].5; Path\_Temp.Data[Path\_Temp.LEN].6 := Get\_Count.Path.Data[Position].6; Path\_Temp.Data[Path\_Temp.LEN].7 := Get\_Count.Path.Data[Position].7; Path\_Temp.LEN :=  $Path_Temp.$ LEN + 1;

 // Copy Finished Path to Storage COP(Path\_Temp, Unverified\_Paths[Path\_Index], 1);

 // Increment Path Index Path Index := Path Index + 1;

 // Goto Step 6 Build\_Path\_Step :=  $6$ ;

4: // Check Remote Product Code

 IF (Scan\_Result.Remote[Remote\_Mod\_Index].Product\_Code = 58) OR (Scan\_Result.Remote[Remote\_Mod\_Index].Product\_Code = 125) THEN

 // Goto Step 5 Build\_Path\_Step  $:= 5;$ 

## ELSE

 // Goto Step 6 Build\_Path\_Step :=  $6$ ;

END\_IF;

 5: // Build Path for Ethernet // 1, Local\_Slot\_Num, \$12, \$0E131.151.52.140, 1, Remote\_Controller

 // Delete Contents of Path\_Temp DELETE(Path\_Temp,82,1,Path\_Temp);

 // Go out on Backplane Path\_Temp.Data $[0]$ .0 := 1; Path\_Temp.LEN :=  $Path\_Temp.LEN + 1$ ;

// To Local Slot

Path\_Temp.Data[1].0 := Scan\_Result.Local[Local\_Mod\_Index].Slot.0; Path\_Temp.Data[1].1 := Scan\_Result.Local[Local\_Mod\_Index].Slot.1; Path\_Temp.Data[1].2 := Scan\_Result.Local[Local\_Mod\_Index].Slot.2; Path\_Temp.Data[1].3 := Scan\_Result.Local[Local\_Mod\_Index].Slot.3; Path\_Temp.Data[1].4 := Scan\_Result.Local[Local\_Mod\_Index].Slot.4; Path Temp.Data[1].5 := Scan\_Result.Local[Local\_Mod\_Index].Slot.5; Path\_Temp.Data[1].6 := Scan\_Result.Local[Local\_Mod\_Index].Slot.6; Path\_Temp.Data[1].7 := Scan\_Result.Local[Local\_Mod\_Index].Slot.7; Path\_Temp.Len :=  $Path$ \_Temp.LEN + 1;

 // Go Out Over Ethernet Net Path\_Temp.Data[2]. $1 := 1$ ; Path Temp.Data[2].4 := 1; Path\_Temp.Len :=  $Path_Temp.LEN + 1$ ;

 // Add Ethernet Designation Path Temp.Data[3]. $0 := 0$ ;

Path Temp.Data[3].1 := 1; Path\_Temp.Data[3]. $2 := 1$ ; Path Temp.Data[3].3 := 1; Path\_Temp.Len :=  $Path_Temp.LEN + 1$ ;

 // To Remote Node Address CONCAT(Path\_Temp, Scan\_Result.Remote[Remote\_Mod\_Index].Address, Path\_Temp);

 // Go Out on Backplane Path Temp.Data[Path Temp.LEN]. $0 := 1$ ; Path\_Temp.LEN := Path\_Temp.LEN + 1;

// To Remote Controller

Position :=Get\_Count.Path.LEN - 1;

 Path\_Temp.Data[Path\_Temp.LEN].0 := Get\_Count.Path.Data[Position].0; Path\_Temp.Data[Path\_Temp.LEN].1 := Get\_Count.Path.Data[Position].1; Path\_Temp.Data[Path\_Temp.LEN].2 := Get\_Count.Path.Data[Position].2; Path\_Temp.Data[Path\_Temp.LEN].3 := Get\_Count.Path.Data[Position].3; Path\_Temp.Data[Path\_Temp.LEN].4 := Get\_Count.Path.Data[Position].4; Path\_Temp.Data[Path\_Temp.LEN].5 := Get\_Count.Path.Data[Position].5; Path\_Temp.Data[Path\_Temp.LEN].6 := Get\_Count.Path.Data[Position].6; Path\_Temp.Data[Path\_Temp.LEN].7 := Get\_Count.Path.Data[Position].7; Path\_Temp.LEN := Path\_Temp.LEN + 1;

 // Copy Finished Path to Storage COP(Path\_Temp, Unverified\_Paths[Path\_Index], 1);

 // Increment Path Index Path\_Index :=  $Path\_Index + 1$ ;

 // Goto Step 6 Build\_Path\_Step :=  $6$ ;

6: // Increment Remote Index

Remote\_Mod\_Index := Remote\_Mod\_Index + 1;

#### IF Remote\_Mod\_Index<= 16 THEN

 // Goto Step 1 Build\_Path\_Step := 1;

ELSE

 // Goto Step 7 Build\_Path\_Step := 7;

END\_IF;

7: // Increment Local Index and Reset Remote Index

 Local\_Mod\_Index := Local\_Mod\_Index + 1; Remote\_Mod\_Index :=  $0$ ;

IF Local\_Mod\_Index<= 16 THEN

// Goto Step 1 Build\_Path\_Step := 1;

ELSE

 // Goto Step 8 Build\_Path\_Step := 8;

END\_IF;

8: // Stop

END\_CASE;

APPENDIX G.

DIRECT PATH VERIFY\_PATHS ROUTINE

// Verify Path State Machine CASE Verify\_Step OF

> 0: // Set Path Indices to 0 and Check to Ensure Target has been Identified Path\_Index  $:= 0;$  $V$ \_Path\_Index := 0;

IF Target\_Serial<> 0 THEN

 // Goto Step 1 Verify\_Step :=  $1$ ;

END\_IF;

 1: // Copy Message Path and Send Message COP(Unverified\_Paths[Path\_Index], Verify\_MSG.Path, 1);

 // Goto Step 2 Verify\_Step := 2;

2: // Send Message

MSG(Verify\_MSG);

 // Goto Next Step if Message is Enabled IF Verify\_MSG.EN THEN Verify\_Step :=  $3$ ; END\_IF;

 3: // Wait for Message to Finish or Error IF Verify\_MSG.DN THEN Verify\_Step :=  $4$ ; ELSIF Verify\_MSG.ER THEN
Verify\_Step :=  $5$ ; END\_IF;

 4: // Compare Serial Numbers and Store Path if Good IF Verify\_Serial = Target\_Serial THEN

 COP(Unverified\_Paths[Path\_Index], Verified\_Paths[V\_Path\_Index], 1);  $V_{\text{right\_Index}} := V_{\text{path\_Index}} + 1;$ 

END\_IF;

 // Goto Step 5 Verify\_Step :=  $5$ ;

 5: // Increment Path Index Path\_Index := Path\_Index + 1;

IF (Path\_Index<= 99) AND (Unverified\_Paths[Path\_Index].LEN > 0) THEN

 // Goto Step 1 Verify\_Step :=  $1$ ;

## ELSE

 // Goto Step 6 Verify\_Step :=  $6$ ;

END\_IF;

6: // Stop

END\_CASE;

APPENDIX H.

DIRECT PATH FAULT\_HANDLING ROUTINE

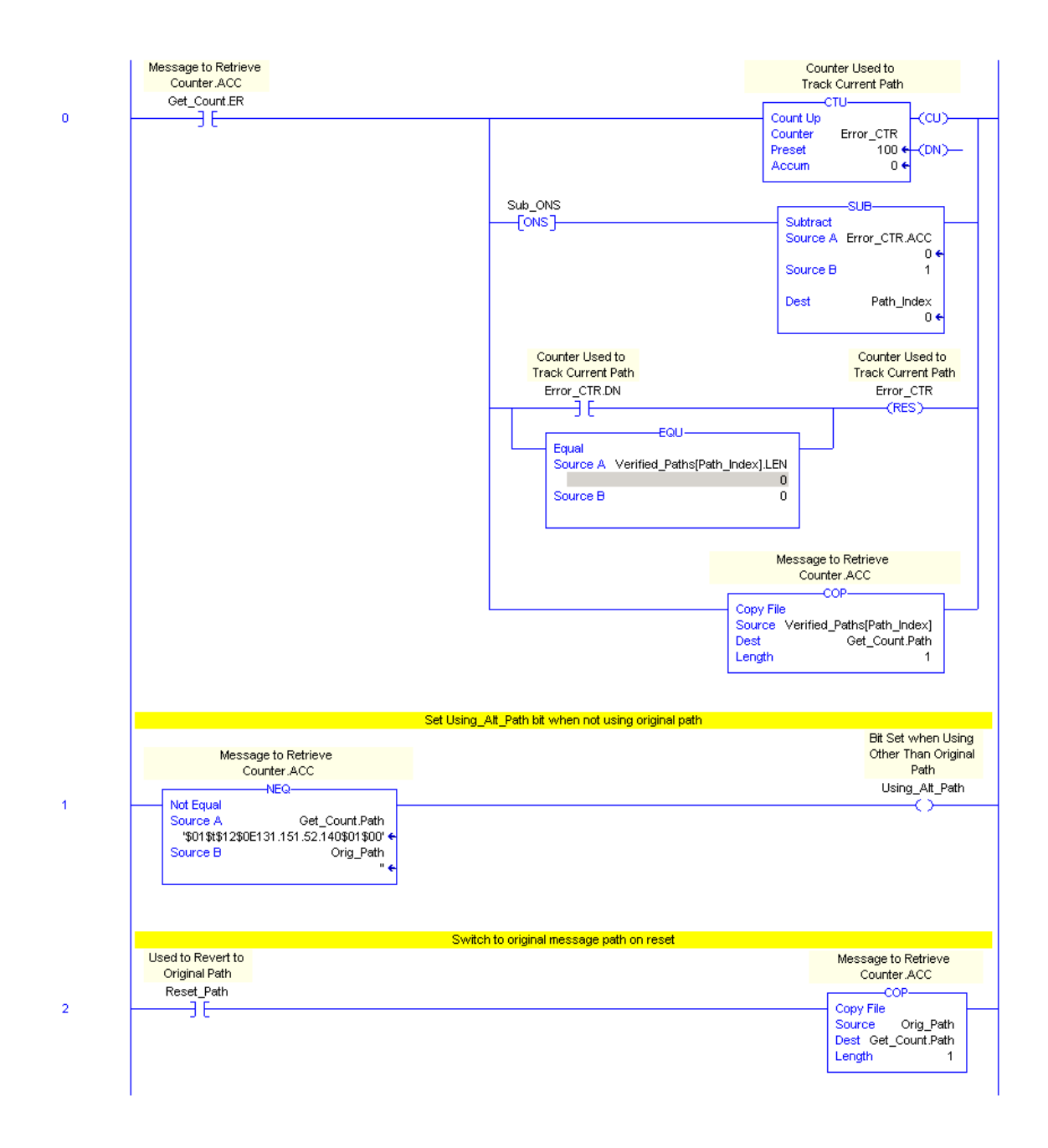

## BIBLIOGRAPHY

- [1] M.R. Muller, et al., "Industrial Productivity Training Manual", Annual IAC Director's Meeting, 1996, Rutgers, the State University of New Jersey
- [2] K. T. Erickson, Programmable Logic Controllers: An Emphasis on Design and Application, Missouri: Dogwood Valley Press LLC, 2005, pp. 1231-1238.
- [3] "Obtaining a Logix Processors Firmware Level Using a CIP Generic Message," Allen-Bradley Knowledge Base Document, no. 23386, October 2008.
- [4] "How Read SN From The Module?,"Allen-Bradley Knowledge Base Document, no. 52870, October 2008.
- [5] "Obtaining CNB node number,"Allen-Bradley Knowledge Base Document, no. 25592, August 2009.
- [6] "Accessing IP Information on the 1756-ENBT 1788ENBT Module via Ladder Logic," Allen-Bradley Knowledge Base Document, no. 26779, August 2009.
- [7] "Brief Summary to Clarify Message MSG Instruction CIP Paths and Pathing," Allen-Bradley Knowledge Base Document, no. 22562, December 2008.
- [8] C.A. Parrott, "Real-Time Reconfiguration of Programmable Logic Controller Communication Paths," M.S. Thesis, Dept. Elect. Comp. Eng., Missouri S&T, Rolla, 2009.

## VITA

Richard Andrew Hardison was born April 13, 1978 in Ashland, Kentucky to Richard L. and Pauletta A. Hardison. He joined the U.S. Army Reserves in 1996 as a junior in high school and graduated the following year. In 2001 his reserve unit was mobilized to Fort Leonard Wood Missouri as part of Operation Noble Eagle. After the mobilization ended, Richard relocated to Missouri and worked for Briggs and Stratton. In 2004 he was deployed to Iraq for a one year tour in Operation Iraqi Freedom. In January of 2007 he transferred to The University of Missouri – Rolla then earned a Bachelor of Science degree in Electrical Engineering in 2009. Upon completion of his undergraduate work he continued on to graduate school, completing a Master of Science degree in Electrical Engineering from Missouri University of Science and Technology in 2010.